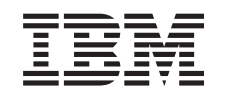

# ERserver

iSeries

Encaminhamento e equilíbrio do volume de trabalho do TCP/IP

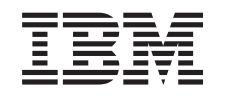

# ERserver

iSeries

Encaminhamento e equilíbrio do volume de trabalho do TCP/IP

**© Copyright International Business Machines Corporation 1998, 2001. Todos os direitos reservados.**

# **Índice**

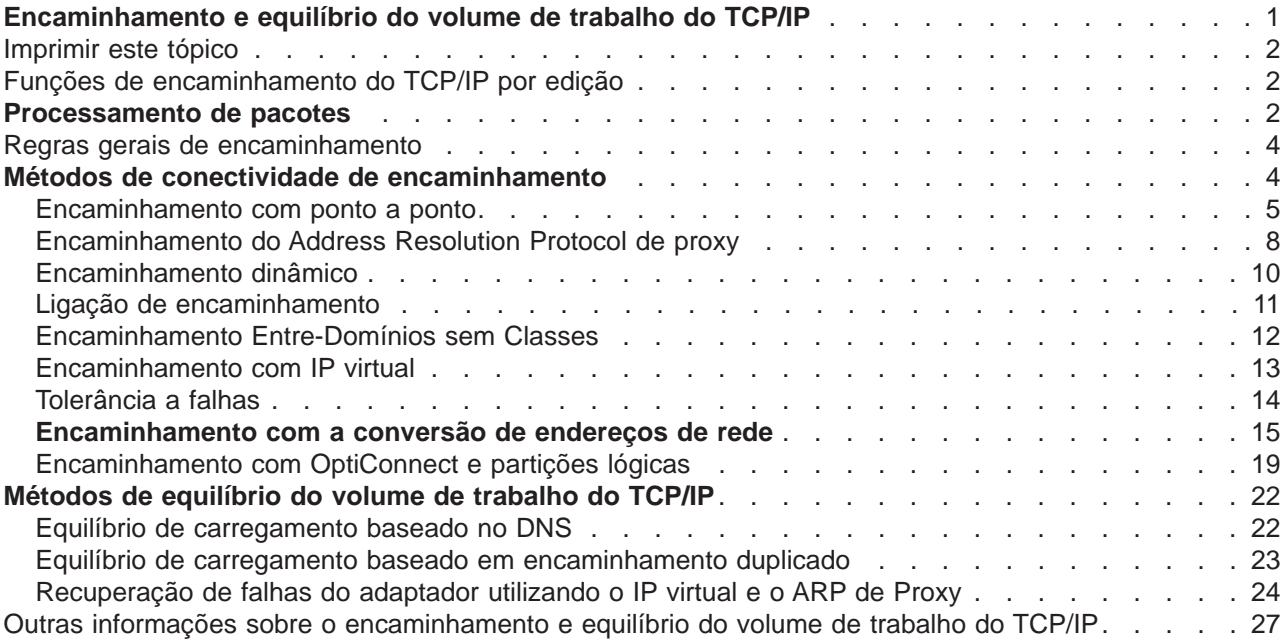

# <span id="page-6-0"></span>**Encaminhamento e equilíbrio do volume de trabalho do TCP/IP**

Procura novas formas de encaminhar e equilibrar o tráfego de TCP/IP do servidor iSeries(TM)? O servidor iSeries pode ser utilizado para muitas situações, mas é bom saber que as respectivas capacidades de encaminhamento integrado podem eliminar a necessidade de um encaminhador externo ao ligar redes TCP/IP.

Os métodos de encaminhamento e de equilíbrio do volume de trabalho, bem como as informações de segundo plano irão ajudar a compreender as opções disponíveis para utilização no servidor iSeries. Cada método é descrito através de uma imagem, por forma a que seja possível visualizar como as ligações são efectuadas. Estes métodos não incluem instruções sobre como configurar estas técnicas de encaminhamento. O tema central destas páginas são os princípios e os conceitos de encaminhamento que são necessários saber para que possa tirar o melhor rendimento do servidor iSeries.

#### **Por que são estes métodos importantes?**

As técnicas utilizadas nestes métodos podem reduzir os custos globais das ligações, pois será possível utilizar menos encaminhadores e servidores externos. A utilização destes métodos de encaminhamento poderá libertar endereços de IP, pois irá aprender a geri-los de uma forma mais eficaz. Ao ler os métodos de equilíbrio do volume de trabalho, é possível obter um melhor rendimento global do servidor iSeries, equilibrando o volume de trabalho das comunicações no sistema.

#### **E se pretender imprimir estas páginas?**

É fácil imprimir este tópico e lê-lo como um único documento. Basta seguir as instruções de [Imprimir este](rzajwprint.htm) [tópico.](rzajwprint.htm)

#### **Antes de começar**

Para um novo utilizador do encaminhamento e do equilíbrio do volume de trabalho no servidor iSeries, será melhor consultar estas páginas antes de começar a consultar os métodos:

O tópico [Funções de encaminhamento do TCP/IP por edição](rzajwroutehis.htm) contém informações sobre as funções disponíveis em cada versão e edição do servidor iSeries, de modo a que seja possível saber quais as funções disponíveis.

O tópico [Processamento de pacotes](rzajwpp.htm) mostra a forma como um pacote de informações é processado pelo servidor iSeries.

O tópico [Regras gerais de encaminhamento](rzajwbasicrules.htm) proporciona as regras básicas para o encaminhamento do servidor iSeries. Deve ter estas regras em atenção enquanto estiver a ler os métodos de encaminhamento.

#### **Como saber que método utilizar?**

Estão disponíveis muitos métodos diferentes. É possível efectuar decisões individuais e aplicar estes métodos à situação da respectiva rede:

O tópico [Métodos de conectividade de encaminhamento do TCP/IP](rzajwrcb.htm) possibilita uma melhor compreensão da forma como o servidor iSeries é capaz de encaminhar os dados.

<span id="page-7-0"></span>O tópico [Métodos de equilíbrio do volume de trabalho do TCP/IP](rzajwloadbasics.htm) ajuda-o a compreender as diferentes técnicas de TCP/IP que podem ser utilizadas para equilibrar o volume de trabalho de comunicações do servidor iSeries.

#### **Pretende saber mais informações sobre o encaminhamento TCP/IP no servidor iSeries?**

O tópico [Outras informações sobre o encaminhamento e equilíbrio do volume de trabalho](rzajwlinx.htm) contém informações de referência adicionais relacionadas com o encaminhamento e o equilíbrio do volume de trabalho do TCP/IP.

### **Imprimir este tópico**

É possível visualizar ou descarregar uma versão em PDF deste documento para ser visualizada ou impressa. É necessário ter o Adobe(R) Acrobat(R) Reader instalado para visualizar ficheiros PDF. É possível descarregar uma cópia do Adobe(R) Acrobat(R) do site da Web da Adobe.

Para visualizar ou descarregar uma versão em PDF, seleccione [Encaminhamento e equilíbrio do volume](rzajw.pdf)

[de trabalho](rzajw.pdf) (cerca de 1,8 MB ou 36 páginas).

Para guardar um ficheiro PDF na estação de trabalho para visualizá-lo ou imprimi-lo:

- 1. Abra o PDF no browser (faça clique sobre a ligação acima).
- 2. No menu do browser, clique sobre **Ficheiro**.
- 3. Faça clique sobre **Guardar como**.
- 4. Navegue para o directório no qual pretende guardar o PDF.
- 5. Faça clique sobre **Guardar**.

# **Funções de encaminhamento do TCP/IP por edição**

A lista seguinte mostra as funções suportadas por edição do servidor iSeries. Antes de pensar utilizar uma função, o utilizador deve certificar-se de que o sistema dispõe da edição correcta para suportar a função que pretende executar. Em alguns casos, porém, é possível utilizar uma abordagem diferente para alcançar os mesmos resultados.

**V3R1:** É introduzido o reencaminhamento de pacotes baseado no encaminhamento estático.

**V3R7/V3R2:** Serial Line Internet Protocol (SLIP), encaminhamento do Address Resolution Protocol (ARP) de proxy e suporte de rede com ligação não numerada.

**V4R1:** Dynamic Routing Information Protocol Version 1 (RIPv1).

**V4R2:** Dynamic Routing Information Protocol Version 2 (RIPv2), criação de sub-redes visíveis e equilíbrio de carregamento baseado no encaminhamento duplicado.

**V4R3:** Endereços de IP virtuais, criação de máscaras de endereços de IP, conversão de endereços de rede (NAT) e Encaminhamento Entre-Domínios sem Classes (CIDR).

**V4R4:** IP no OptiConnect.

### **Processamento de pacotes**

Ter uma boa compreensão de um processamento de pacotes ajuda a decidir a forma como implementar as funções de encaminhamento. O seguinte fluxograma simplificado mostra o processo lógico que ocorre quando um pacote IP (datagrama) chega ao servidor iSeries. O carregamento real poderá ser diferente, mas o resultado deverá ser o mesmo. O processo lógico seguinte descreve apenas as situações de

processamento de pacotes assumidas. Se forem utilizadas técnicas de encaminhamento avançadas, o processamento de pacotes poderá ser ligeiramente diferente.

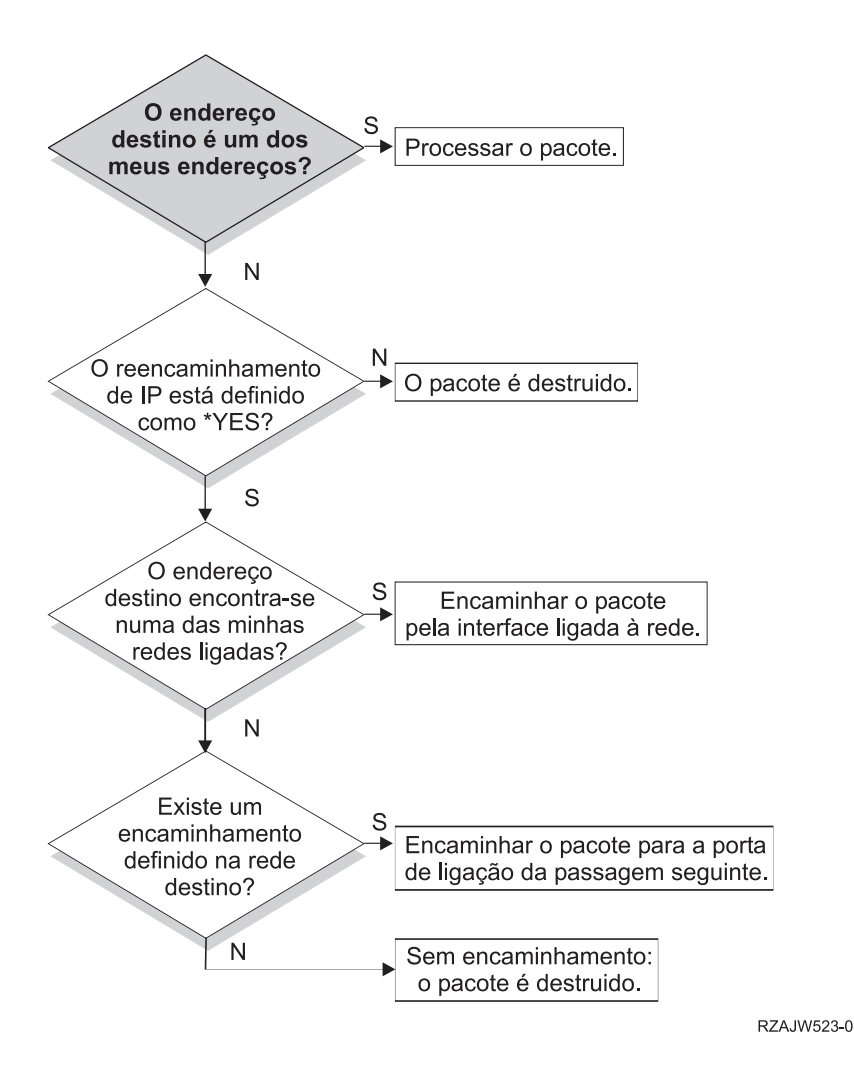

Primeiro, o endereço de destino no cabeçalho IP é comparado com todos os endereços definidos no sistema. Se for determinado que o pacote é destinado ao sistema, o pacote passa da pilha IP para um nível de software superior, tal como o TCP, e depois para a aplicação que faz a recepção na porta de destino.

Se o pacote não for aceite localmente, a verificação seguinte é efectuada ao atributo de encaminhamento IP. Se o encaminhamento IP estiver definido para \*YES, então o sistema está configurado para encaminhar pacotes como um encaminhador. Se o atributo estiver definido para \*NO nos atributos TCP/IP ou no perfil PPP, o pacote é destruído.

O endereço de destino do pacote é comparado com todos os encaminhamentos \*DIRECT conhecidos pelo sistema. Esta comparação é realizada através da inclusão do endereço de destino do pacote na máscara de sub-rede especificada nas entradas de encaminhamento \*DIRECT das interfaces definidas, para determinar se o pacote está destinado a uma rede directamente ligada a este sistema. A verificação é realizada a partir dos encaminhamentos mais específicos até aos menos específicos.

Em seguida, se o servidor iSeries não estiver directamente ligado ao sistema central remoto, é verificada a tabela de encaminhamento. Mais uma vez, esta verificação é realizada a partir do sistema central mais <span id="page-9-0"></span>específico (máscara de sub-rede 255.255.255.255) até ao encaminhamento diferente menos específico (máscara de sub-rede 0.0.0.0). Se for encontrado um encaminhamento, o pacote é reencaminhado para a porta de ligação do sistema de passagem seguinte.

O último ponto do fluxograma mostra que, se não for encontrada uma entrada de encaminhamento correspondente, o pacote é destruído.

### **Regras gerais de encaminhamento**

Estas são algumas das regras básicas que se aplicam ao TCP/IP em geral e ao TCP/IP do servidor iSeries. Deve ter estas regras em consideração ao implementar as funções de encaminhamento no servidor iSeries. Estas regras irão ajudá-lo a saber o que acontece aos pacotes dentro do sistema e para onde é que poderão estar a ir. Como acontece com a maior parte das regras, existem algumas excepções.

1. O sistema não possui um endereço de IP; apenas as interfaces possuem endereços de IP.

A excepção a esta regra são os endereços IP Virtuais (sem ligação), que são atribuídos ao sistema. Os endereços IP Virtuais estão disponíveis desde a V4R3.

2. Geralmente, se o endereço de IP destino estiver definido no sistema, este irá processá-lo independentemente da interface em que vier um pacote.

A excepção a esta situação acontece quando um endereço estiver associado a uma interface sem número ou se estiverem activas uma NAT de IP ou uma filtragem, podendo o pacote ser encaminhado ou rejeitado.

3. O endereço de IP e a máscara definem o endereço da rede ligada.

4. O encaminhamento para fora de um sistema é seleccionado com base no endereço de rede ligado a uma interface. A selecção de um encaminhamento tem como base os seguintes itens:

- v Ordem de procura do grupo de encaminhamentos: encaminhamentos directos, encaminhamentos de sub-rede e, por fim, encaminhamentos assumidos.
- v Dentro de um grupo, é escolhido o encaminhamento com a máscara de sub-rede mais específica.
- v Os encaminhamentos com a mesma especificação ficam sujeitos à ordem da lista ou às técnicas de equilíbrio de carregamento.
- v Os encaminhamentos podem ser adicionados manual ou dinamicamente pelo sistema.

### **Métodos de conectividade de encaminhamento**

O encaminhamento está relacionado com o caminho que o tráfego de rede segue, desde a origem até ao destino, e com a forma como o referido caminho está ligado. Esta página fornece ligações a informações sobre concepção de métodos de encaminhamento possíveis de utilizar no servidor iSeries.

- v [Encaminhamento com ligações ponto a ponto](rzajwptop.htm) É possível deslocar dados do sistema local para o sistema remoto ou da rede local para a rede remota com as ligações ponto a ponto. Isto explica dois conceitos utilizados na configuração de endereços de IP para uma ligação ponto a ponto.
- [Encaminhamento de ARP do proxy](rzajwproxyarp.htm) O Address Resolution Protocol (ARP) do proxy proporciona conectividade entre redes fisicamente separadas sem a criação de quaisquer redes lógicas novas e sem a actualização de quaisquer tabelas de encaminhamento. Contém ainda uma descrição das sub-redes visíveis, que são uma extensão da técnica de encaminhamento de ARP do proxy.

<span id="page-10-0"></span>• [Encaminhamento dinâmico](rzajwdrwan.htm)

O encaminhamento dinâmico é um método de baixa manutenção que reconfigura automaticamente as tabelas de encaminhamento, à medida que a rede é alterada.

- [Ligação de encaminhamento](rzajwroutebind.htm) A ligação de encaminhamento proporciona controlo sobre a interface a utilizar para enviar pacotes de informações de resposta.
- [Encaminhamento Entre-Domínios sem Classes \(CIDR\)](rzajwcidr.htm) O Encaminhamento Entre-Domínios sem Classes pode reduzir a dimensão das tabelas de encaminhamento e disponibilizar mais endereços de IP para a empresa.
- [Encaminhamento com IP virtual](rzajwviproute.htm)

O IP virtual proporciona uma forma de atribuir um ou mais endereços ao sistema sem a necessidade de ligar os endereços a uma interface física. Este encaminhamento pode ser utilizado quando se pretende executar várias instruções de um servidor Domino Web ligado a diferentes endereços ou a outros serviços que necessitem de ser ligados a portas assumidas.

- [Tolerância a falhas](rzajwfault.htm) A tolerância a falhas mostra diversas formas diferentes de como um encaminhamento pode ser recuperado após uma desactivação.
- v [Encaminhamento com a conversão de endereços de rede \(NAT\)](rzajwnat.htm) O encaminhamento com a NAT dá acesso a redes remotas, como a Internet, ao mesmo tempo que protege a rede privada, mascarando os endereços de IP utilizados na rede privada. Esta página debruça-se sobre os tipos de NAT suportados pelo servidor iSeries e sobre as razões pelas quais poderão ser utilizados.
- [Encaminhamento com OptiConnect e partições lógicas](rzajwoptlpar.htm) O OptiConnect pode ligar vários servidores iSeries utilizando um bus de fibra óptica de alta velocidade. Estas informações abrangem a utilização do OptiConnect com partições lógicas e as desvantagens da respectiva utilização.

### **Encaminhamento com ponto a ponto**

De modo geral, as ligações ponto a ponto são utilizadas para ligar dois sistemas numa rede alargada (WAN). É possível utilizar uma ligação ponto a ponto para deslocar dados do sistema local para um sistema remoto ou para deslocar dados de uma rede local para uma rede remota. Não se deve confundir ligações ponto a ponto com o Point-to-Point Protocol. O Point-to-Point Protocol (PPP) é um tipo de ligação ponto a ponto, geralmente utilizado para ligar um computador à Internet. Consulte Ligações PPP para obter mais informações sobre como configurar e gerir ligações PPP.

É possível utilizar ligações ponto a ponto em linhas de acesso telefónico, linhas dedicadas e outros tipos de redes, tais como retransmissão de estruturas. Existem duas formas de configurar os endereços de IP para uma ligação ponto a ponto: uma ligação numerada e uma ligação não numerada. Como as designações deixam entender, uma ligação numerada possui um endereço de IP exclusivo definido para cada interface. Uma ligação não numerada não utiliza endereços de IP adicionais para uma ligação.

### **Ligações à rede numeradas:**

À primeira vista, parece que a forma mais simples de configurar uma ligação ponto a ponto é através da utilização de uma ligação numerada. Uma ligação numerada é uma definição ponto a ponto que possui um endereço de IP exclusivo definido em cada um dos extremos da ligação.

Seguem-se alguns dos pontos a ter em conta para a utilização de uma ligação ponto a ponto numerada:

- Cada um dos extremos da ligação possui um endereço de IP exclusivo.
- v Devem ser adicionadas instruções de encaminhamento ao sistema, para fazer fluir o tráfego para o sistema remoto.
- v Os endereços da ligação ponto a ponto devem ser geridos pelo administrador da rede.
- Os endereços são apenas utilizados para ligar dois sistemas.

Quando cada ligação ponto a ponto estiver definida no servidor iSeries, deve ser criada uma entrada de encaminhamento em cada extremo, para descrever a forma de como chegar a qualquer rede do outro extremo da ligação. O processo de selecção de encaminhamento no servidor iSeries depende da existência de um endereço de IP para cada interface. Estes endereços e encaminhamentos devem ser geridos pelo administrador da rede. Numa rede de pequenas dimensões, estes endereços são facilmente controlados e não utilizam muitos endereços adicionais. Contudo, numa rede de maiores dimensões, deverá ter de ser utilizada uma sub-rede de endereços inteira, apenas para definir uma interface em cada extremo.

A imagem seguinte mostra uma ligação de rede numerada entre dois servidores iSeries. Não é necessária uma entrada de encaminhamento, se apenas pretender comunicar do AS1 para o AS2. Se pretender comunicar com sistemas da rede remota (10.1.2.x), a entrada de encaminhamento incluída na imagem deve ser adicionada a cada sistema. Esta necessidade advém do facto de a rede remota,10.1.2.x, fazer parte da ligação 192.168.1.x.

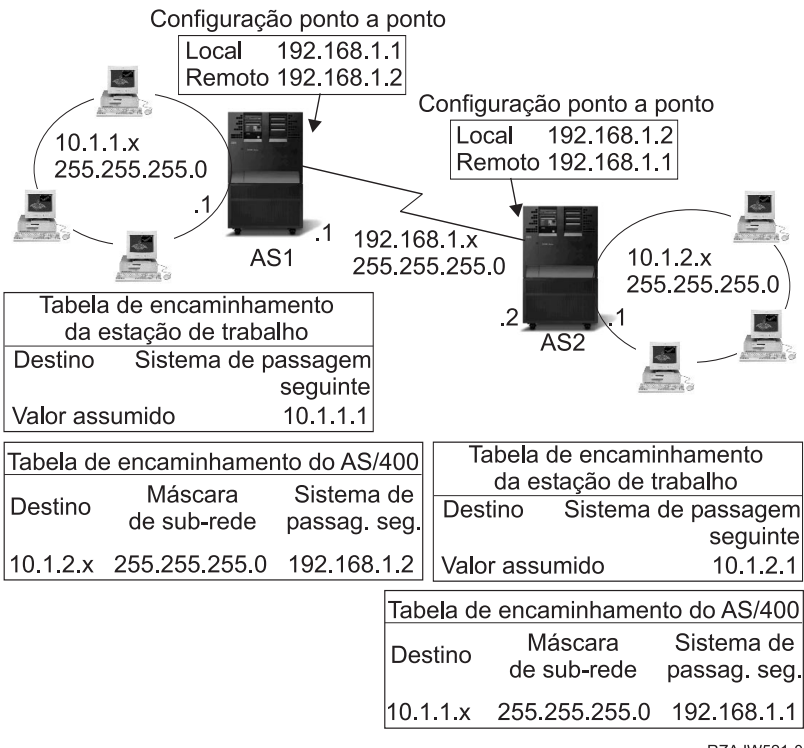

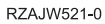

#### **Ligações de rede não numeradas:**

Uma ligação não numerada é um método mais complexo de definir uma ligação ponto a ponto do que uma ligação numerada. No entanto, a ligação numerada poderá ser considerada uma forma simples e melhor de gerir uma rede.

O processo de selecção de encaminhamento no servidor iSeries depende da existência de um endereço de IP para uma interface. Numa ligação não numerada, a interface ponto a ponto não possui um endereço exclusivo. O endereço de IP da interface do servidor iSeries para uma ligação não numerada é, na verdade, o endereço de IP do sistema remoto.

Seguem-se alguns dos pontos a ter em conta para a utilização de uma ligação não numerada:

- v A interface ponto a ponto possui um endereço que parece estar na rede remota.
- Não são necessárias instruções de encaminhamento neste sistema.

v A administração da rede é simplificada pela não utilização de endereços de IP para a ligação.

No exemplo seguinte, o AS1 parece ter uma interface na rede 10.1.4.x e o AS2 parece ter uma interface na rede 10.1.3.x. O AS1 está ligado à rede LAN 10.1.3.x com um endereço de 10.1.3.1. Isto permite ao AS1 comunicar, de forma directa, com qualquer sistema da rede 10.1.3.x.

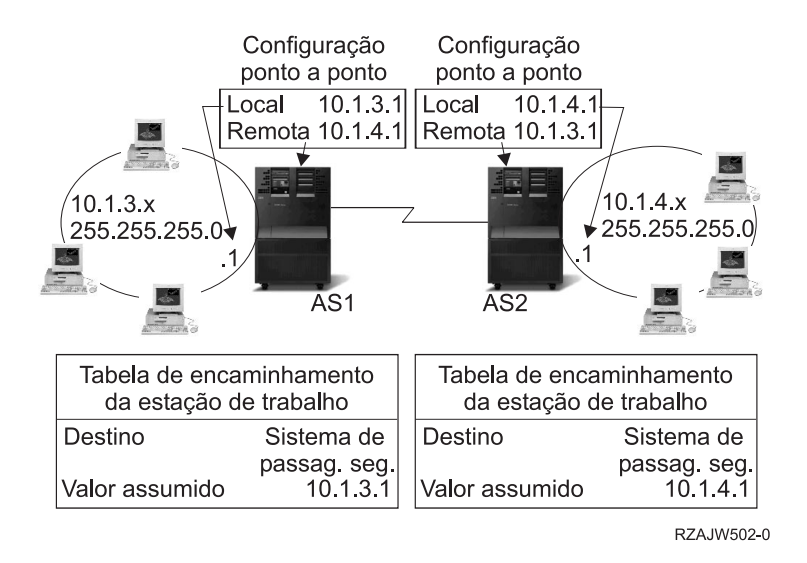

O AS2 também é mostrado no exemplo. O AS2 está ligado à rede LAN 10.1.4.x com um endereço de 10.1.4.1. Isto permite ao AS2 comunicar, de forma directa, com qualquer sistema da rede 10.1.4.x. Cada um dos sistemas (AS1 e AS2) adiciona o endereço remoto à respectiva tabela de encaminhamento como uma interface local. O endereço é tratado de forma especial, de modo a que os pacotes destinados a esse endereço não sejam processados localmente. Os pacotes para o endereço remoto serão colocados na interface e transportados para o outro extremo da ligação. Quando o pacote chega ao outro extremo da ligação, é utilizado um processamento de pacotes normal.

Agora, é necessário ligar o AS1 à rede 10.1.4.x e o AS2 à rede 10.1.3.x. Se estes dois sistemas estivessem na mesma sala, bastaria adicionar um adaptador de rede local (LAN) a cada sistema e ligar a nova interface à rede local correcta. Se esta acção fosse efectuada, não seria necessário adicionar entradas de encaminhamento ao AS1 e ao AS2. Neste exemplo, porém, os sistemas estão em cidades diferentes, pelo que deve ser utilizada uma ligação ponto a ponto. Apesar de ser utilizada uma ligação ponto a ponto, seria melhor evitar adicionar entradas de encaminhamento. Ao ser definida uma ligação do Point-to-Point Protocol (PPP) como uma ligação não numerada, são alcançados os mesmo resultados que seriam obtidos se fossem utilizados adaptadores de LAN, sem adicionar quaisquer entradas de encaminhamento ao servidor iSeries. Para fazê-lo, cada sistema pede emprestado o endereço de IP do sistema remoto para utilizar com a resolução de encaminhamento.

#### **Carregamento de dados na ligação numerada em comparação com a ligação não numerada:**

A imagem seguinte mostra os endereços que seriam utilizados em ligações ponto a ponto numeradas e não numeradas. A parte superior da imagem mostra que, com a ligação numerada, o endereço de 192.168.1.2 ou 10.1.2.1 do sistema remoto poderia ser utilizado para atingir o sistema remoto. Isto acontece porque existe uma entrada de encaminhamento no AS3 que dirige os pacotes do 10.1.2.1 para o 192.168.1.2, como o próximo sistema de passagem. Os endereços utilizados no pacote de retorno são baseados no pacote recebido. A parte inferior da imagem mostra os endereços utilizados com uma ligação não numerada. O pacote de envio tem uma origem de 10.1.3.1 e um destino de 10.1.4.1. Não são necessárias entradas de encaminhamento em qualquer dos sistemas, pois estes possuem uma interface directa para a rede remota, através da utilização do endereço do sistema remoto da ligação ponto a ponto.

<span id="page-13-0"></span>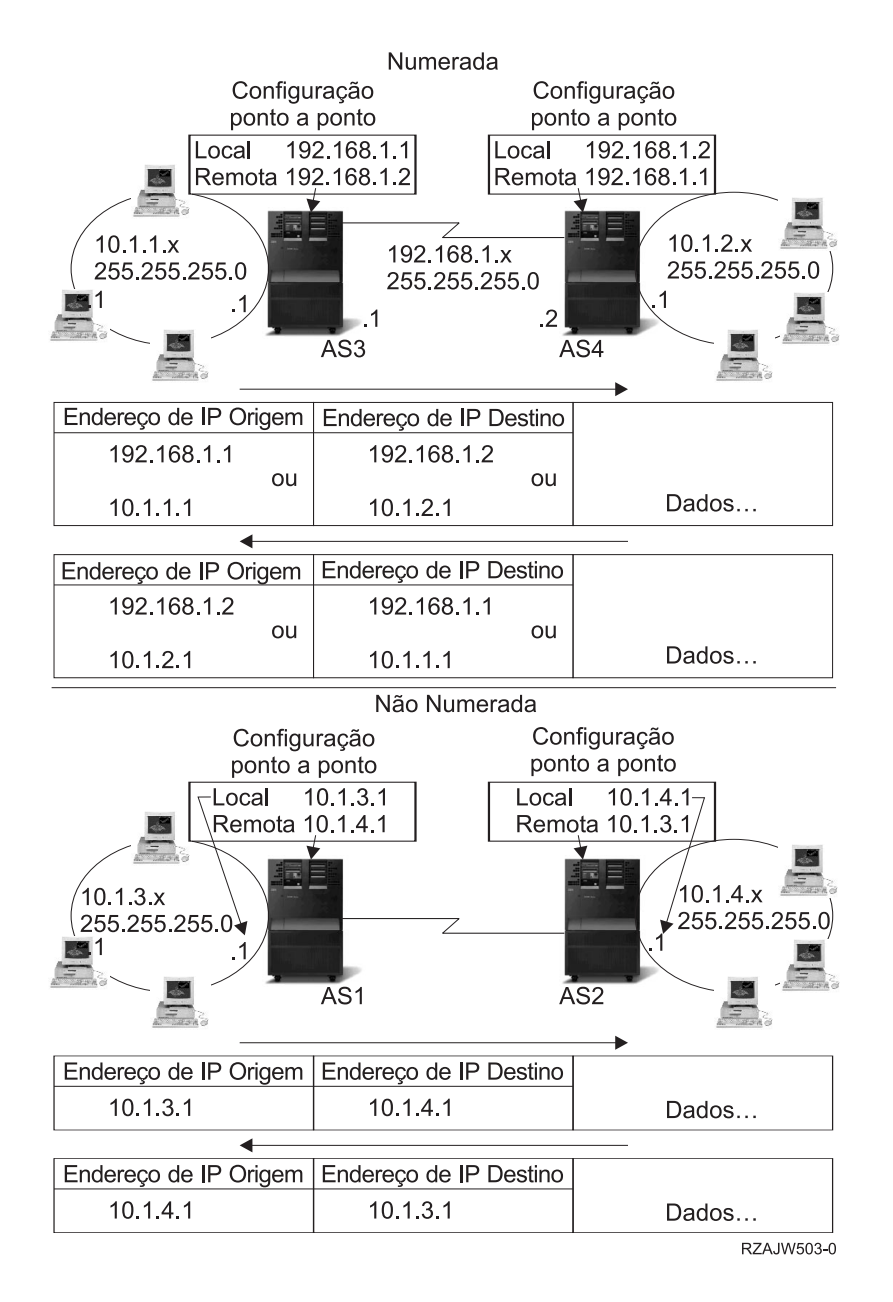

# **Encaminhamento do Address Resolution Protocol de proxy**

O encaminhamento do Address Resolution Protocol (ARP) de proxy permite que redes separadas e fisicamente diferentes pareçam ser uma única rede lógica. Este encaminhamento proporciona conectividade entre redes fisicamente separadas sem a criação de quaisquer redes lógicas novas e sem a actualização de quaisquer tabelas de encaminhamento. O ARP do proxy permite que sistemas que não estejam directamente ligados à LAN sejam apresentados a outros sistemas da LAN como se estivessem ligados. Isto é útil em situações de ligação por acesso telefónico, para fornecer ligações a toda a rede a partir de uma interface de acesso telefónico. A imagem seguinte apresenta uma situação possível. A ligação 10.1.1.x é a LAN da residência e as ligações de 10.1.1.65 a 10.1.1.68 são os sistemas remotos.

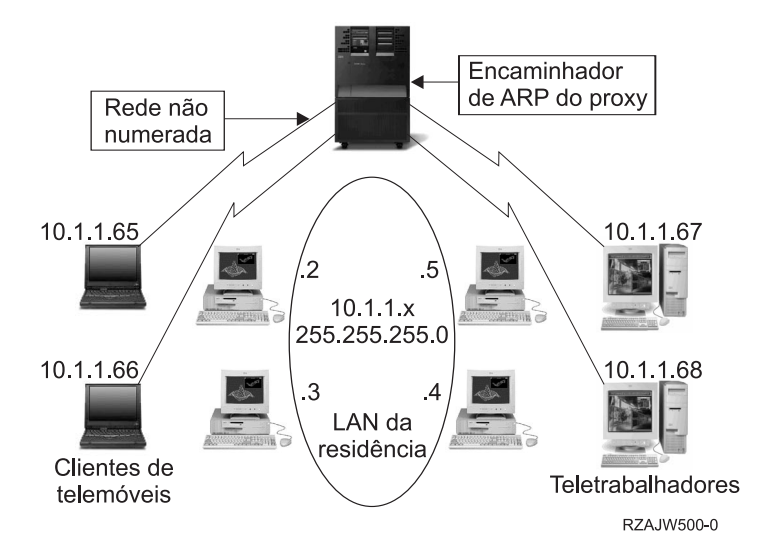

Quando um sistema da LAN da residência (10.1.1.x) pretende enviar dados para um dos sistemas remotos, fará primeiro um pedido ARP. Trata-se de uma difusão efectuada para todos os sistemas ligados ao segmento da LAN para pedir o endereço do sistema de destino. No entanto, um sistema ligado remotamente não irá ver a difusão. É aqui que entra o ARP do proxy. O servidor iSeries sabe quais são os sistemas que estão ligados remotamente. Se o servidor iSeries receber um pedido ARP para uma das máquinas ligadas remotamente, irá responder-lhe utilizando o respectivo endereço. O servidor iSeries recebe, então, os dados e reencaminha-os para o sistema remoto. Para que o reencaminhamento tenha lugar, o reencaminhamento IP deve estar definido para \*yes. Se o sistema remoto não estiver ligado, o servidor iSeries não irá responder ao pedido ARP e o sistema solicitador não irá enviar os dados.

É possível utilizar [sub-redes visíveis](rzajwtsg.htm) como um proxy para uma sub-rede completa ou intervalo de sistemas centrais. A criação de sub-redes visíveis permite que sejam atribuídos endereços do espaço de endereços da rede primária a redes intermédias.

### **Sub-redes visíveis**

É possível utilizar sub-redes visíveis como forma de expandir o conceito ARP do proxy. As sub-redes visíveis funcionam para um único sistema central, de modo a que seja possível ligar a uma sub-rede inteira ou a um intervalo de sistemas centrais. Na imagem seguinte, é possível ver que as redes intermédias (10.1.1.x a 10.1.3.x) são endereços atribuídos que fazem parte do espaço de endereços da rede principal (10.1.x.x).

<span id="page-15-0"></span>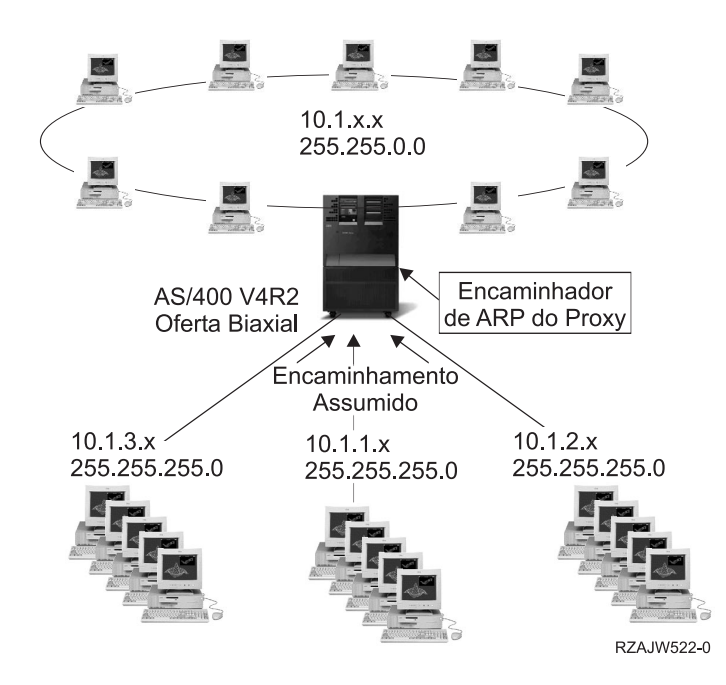

As LANs biaxiais são definidas em intervalos de endereços que se inserem no intervalo real de endereços da LAN. Anteriormente à V4R2, as restrições a adicionar encaminhamentos TCP/IP e a adicionar interfaces TCP/IP não permitiriam que isto acontecesse. Na V4R2, as restrições são menores. Isto permite que duas interfaces de diferentes segmentos possuam endereços que façam com que elas pareçam estar no mesmo segmento. Quando o servidor iSeries constata esta situação, executa automaticamente um ARP do Proxy em quaisquer sistemas que estejam ligados atrás do controlador biaxial. Isto permite que todos os sistemas da rede 10.1.x.x comuniquem com todos os sistemas da sub-rede, sem alterações aos sistemas da rede 10.1.x.x.

#### **Criação de sub-redes visíveis em WANs:**

A função de sub-rede visível pode ser alargada para gerir as LANs reais localizadas remotamente. A criação de sub-redes visíveis em WANs faz com que as sub-redes remotas pareçam estar ligadas à rede local. Na imagem acima, três redes estão ligadas à rede 10.1.x.x local, através do servidor iSeries. Estas redes estão todas definidas utilizando uma máscara de sub-rede que as torna visíveis à rede local. O ARP do Proxy responde a qualquer pedido ARP da rede local efectuado para sistemas nas sub-redes 10.1.1.x 10.1.2.x e 10.1.3.x. Esta resposta faz com que o tráfego para a rede local seja encaminhado automaticamente para o servidor iSeries da rede local. Por sua vez, este servidor iSeries encaminha os dados para o servidor iSeries remoto correcto. O iSeries remoto pode, então, processar os dados ou reencaminhá-los para o sistema correcto da LAN remota. As estações de trabalho da LAN remota devem ter um encaminhamento assumido que aponte para o servidor iSeries remoto da respectiva rede como a primeira porta de ligação do sistema de passagem. As estações de trabalho da LAN local não necessitam de quaisquer entradas de encaminhamento adicionais, pois não são criadas redes lógicas novas.

### **Encaminhamento dinâmico**

O encaminhamento dinâmico é fornecido pelos Interior Gateway Protocols (IGPs), como o Routing Internet Protocol (RIP). O RIP permite-lhe configurar os sistemas centrais como parte de uma rede RIP. Este tipo de encaminhamento exige pouca manutenção, para além de reconfigurar automaticamente as tabelas de encaminhamento quando a rede é alterada ou falha. O RIPv2 foi adicionado ao servidor iSeries, de modo a que seja possível enviar ou receber pacotes RIP para actualizar encaminhamentos em toda a rede.

Na imagem seguinte, um encaminhamento estático é adicionado ao sistema central (AS1) que descreve a ligação à rede 10.1.1.x via AS2. Trata-se de um encaminhamento estático (adicionado pelo administrador

<span id="page-16-0"></span>de rede) com a redistribuição de encaminhamentos definida para sim. Esta definição faz com que este encaminhamento seja partilhado por outros encaminhadores e sistemas, de modo a que, quando tiverem tráfego para 10.1.1.x, o encaminhem para o servidor iSeries central (AS1). O AS2 tem o servidor encaminhado iniciado, de modo a que envie e receba informações RIP. Neste exemplo, o AS1 envia a mensagem referindo que o AS2 tem uma ligação directa ao 10.1.2.x.

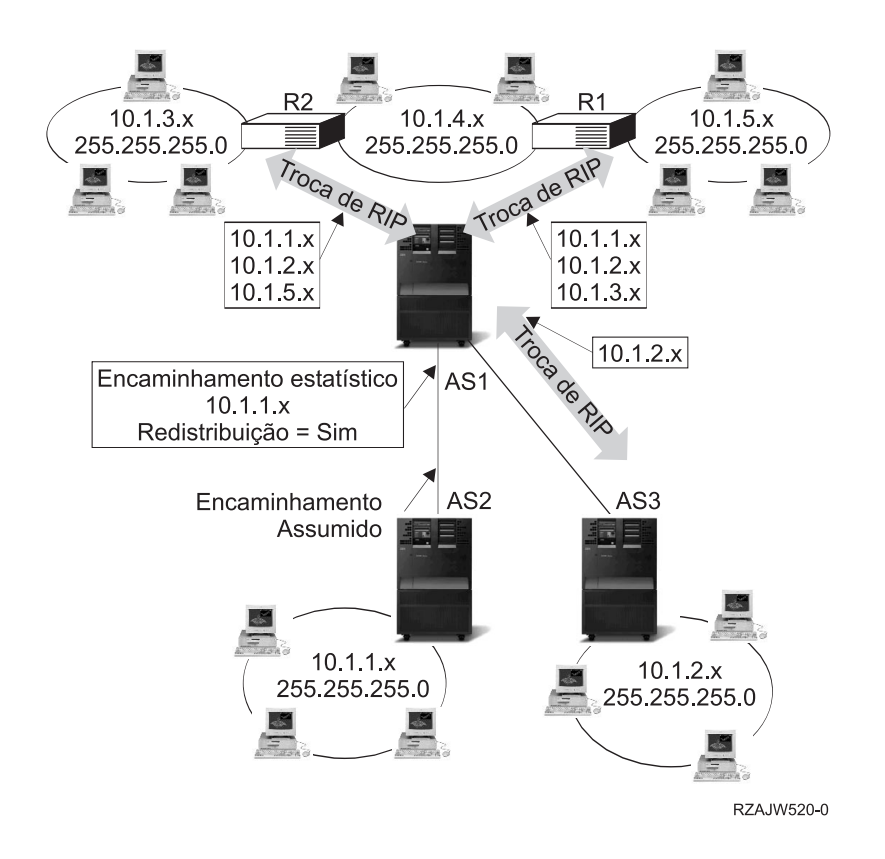

### **O que acontece neste exemplo?**

- v O AS1 recebe este pacote RIP do AS2 e processa-o. Se o AS1 não possuir um encaminhamento para 10.1.2.x, irá armazenar este encaminhamento. Se possuir um caminho para 10.1.2.x que possua um número igual ou inferior de sistemas de passagem, irá rejeitar esta novas informações do encaminhamento. Neste exemplo, o AS1 mantém os dados do encaminhamento.
- v O AS1 recebe informações do R1 com informações do encaminhamento para 10.1.5.x. O AS1 mantém estas informações do encaminhamento.
- v AS1 recebe informações do R2 com informações do encaminhamento para 10.1.3.x. O AS1 mantém estas informações do encaminhamento.
- v Da próxima vez que o AS1 enviar mensagens RIP, irá enviar informações ao R1 que descrevem todas as ligações conhecidas pelo AS1 que o R1 talvez não conheça. O AS1 envia informações sobre o 10.1.1.x, o 10.1.2.x e o 10.1.3.x. O AS1 não envia informações sobre o 10.1.4.x ao R1, pois o AS1 tem conhecimento de que o R1 está ligado ao 10.1.4.x e não necessita de um encaminhamento. Informações semelhantes são enviadas ao R2 e ao AS3.

### **Ligação de encaminhamento**

Antes de existir a ligação de encaminhamento preferencial, não era possível ter o controlo completo sobre qual a interface utilizada para enviar pacotes de informações de resposta. A Interface de Ligação de Encaminhamento Preferencial, adicionada à função de adicionar encaminhamentos, proporciona um maior controlo sobre qual a interface utilizada para enviar pacotes, permitindo ao utilizador ligar explicitamente os encaminhamentos às interfaces.

<span id="page-17-0"></span>Na imagem seguinte existem três interfaces ligadas à mesma rede. Isto garante que, independentemente da interface que recebe um pedido de recepção, a resposta pode ser enviada para a mesma interface. Para tal, devem ser adicionados encaminhamentos ″duplicados″ a cada interface. Neste exemplo, foram adicionados três encaminhamentos assumidos, cada qual explicitamente ligado a uma interface diferente. Esta ligação não é alterada, independentemente da ordem pela qual as interfaces são iniciadas ou terminadas.

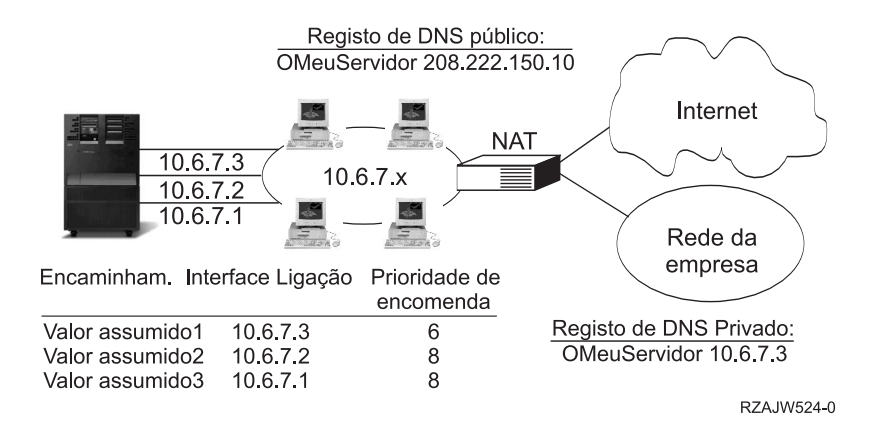

# **Encaminhamento Entre-Domínios sem Classes**

O Encaminhamento Entre-Domínios sem Classes (CIDR ou criação de supernetting) é uma forma de combinar diversos intervalos de endereços da classe C em redes ou encaminhamentos individuais. Este método de encaminhamento adiciona endereços de Internet Protocol (IP) da classe C. Estes endereços são fornecidos pelos Fornecedores de Serviços da Internet (ISPs) para serem utilizados pelos respectivos clientes. Os endereços CIDR podem reduzir o tamanho das tabelas de encaminhamento e disponibilizar mais endereços de IP dentro de uma empresa.

No passado, era necessário introduzir uma máscara de sub-rede igual ou superior à máscara exigida pela classe de rede. Para os endereços da classe C, isto significava que uma sub-rede de 255.255.255.0 era a maior (253 sistemas centrais) que podia ser especificada. Para manter endereços de IP, quando uma empresa necessitava de mais de 253 sistemas centrais numa rede, a Internet emitia diversos endereços da classe C. Esta situação tornava mais difícil a configuração de encaminhadores e outros.

Actualmente, o CIDR permite que estes endereços da classe C adjacentes sejam combinados em intervalos de endereços de rede individuais, utilizando uma máscara de sub-rede. Por exemplo, se atribuir quatro endereços de rede da classe C (208.222.148.0, 208.222.149.0, 208.222.150.0 e 208.222.151.0 com uma máscara de sub-rede de 255.255.255.0), é possível solicitar ao ISP que os transforme numa supernetting, utilizando a máscara de sub-rede 255.255.252.0. Esta máscara combina as quatro redes numa só, para efeitos de encaminhamento. O CIDR é um benefício, pois reduz o número de endereço de IP atribuídos, mas desnecessários.

<span id="page-18-0"></span>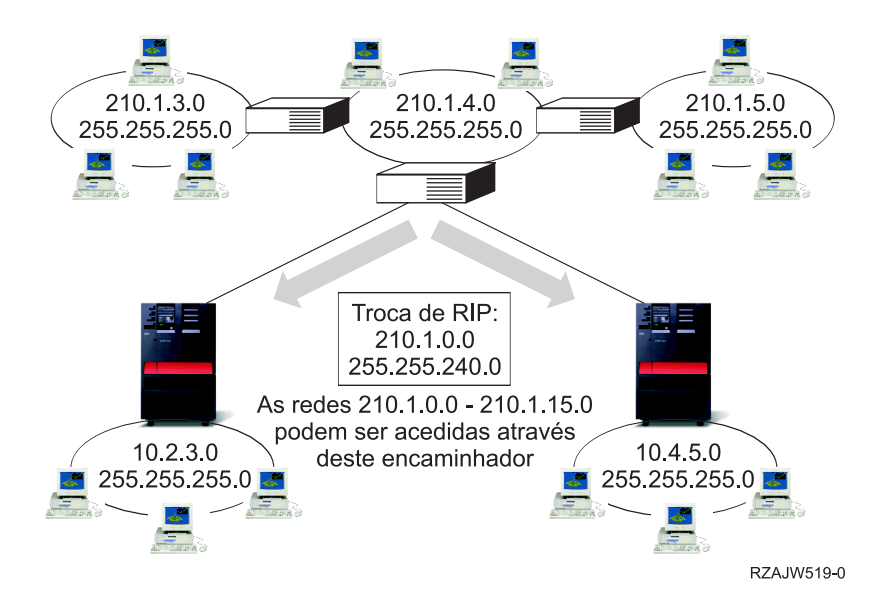

Neste exemplo, o encaminhador é configurado para enviar uma mensagem RIP com o endereço de rede 210.1.0.0 e uma máscara de sub-rede 255.255.240.0. Estes números indicam ao sistema para receber mensagens RIP das redes 210.1.0.0 a 210.1.15.0 através deste encaminhador. Esta indicação faz enviar uma mensagem em vez das 16 necessárias para transmitir as mesmas informações, se o CIDR não estivesse disponível.

## **Encaminhamento com IP virtual**

O IP virtual, também denominado interface de retorno ou sem circuitos, é uma função poderosa com muitas utilizações diferentes. O IP virtual proporciona uma forma de atribuir um ou mais endereços ao sistema sem a necessidade de ligar os endereços a uma interface física. Isto pode ser utilizado quando se pretende executar várias instruções de um servidor Domino Web ligado a diferentes endereços ou a outros serviços que necessitem de ser ligados a portas assumidas.

A maioria dos ambientes onde se pretenderá utilizar o IP virtual são casos em que se pretende fornecer vários caminhos entre a porta de ligação local e o servidor iSeries, como, por exemplo, o equilíbrio de carregamento e a tolerância às falhas. Neste contexto, cada ″caminho″ implica uma interface individual e, consequentemente, um endereço de IP adicional, não virtual no iSeries. A existência destas várias interfaces apenas deveria ser visível na rede local. Não se pretende que os clientes remotos tenham conhecimento dos vários endereços de IP do iSeries. O ideal seria que vissem o servidor iSeries como um endereço de IP individual. A forma como o pacote de recepção é encaminhado através da porta de ligação, na rede local, até ao iSeries deveria ser invisível ao cliente remoto. Para fazê-lo, deve utilizar-se o IP virtual. Os clientes locais devem comunicar com o iSeries através de qualquer um dos endereços de IP físicos, enquanto os clientes remotos devem ver apenas a interface IP virtual.

<span id="page-19-0"></span>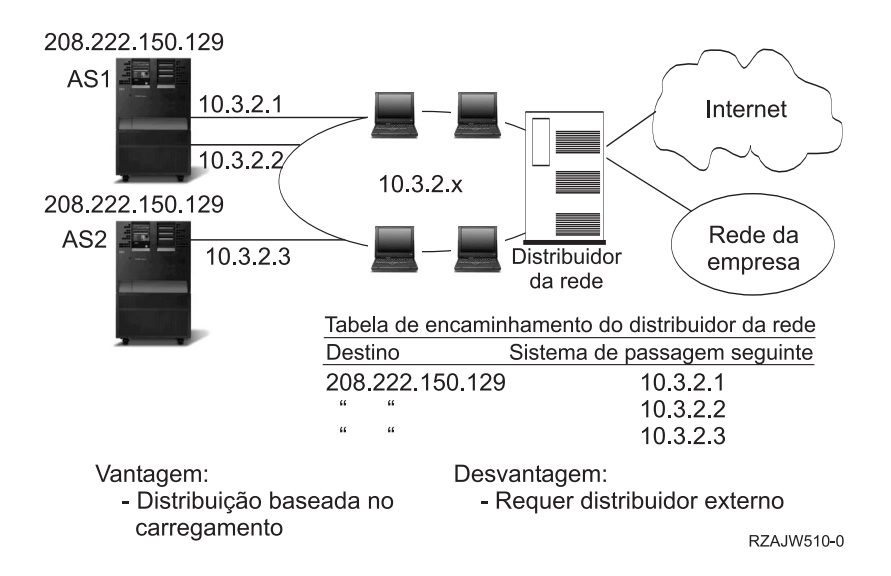

O ambiente IP virtual é para o iSeries que actua como servidor para clientes ligados remotamente. Mais importante ainda, o endereço de IP virtual está numa sub-rede diferente daquela das interfaces físicas. Além disso, o endereço de IP virtual faz com que o iSeries seja apresentado como um sistema central individual e não necessariamente como um ligado a uma rede ou sub-rede de grandes dimensões. Desta forma, a máscara de sub-rede da interface IP virtual deve ser, de modo geral, definida para 255.255.255.255.

Uma vez que o endereço de IP virtual não está ligado a uma única interface física, o servidor iSeries nunca responde a um pedido de Address Resolution Protocol (ARP) efectuado ao endereço de IP virtual. Por outras palavras, não é possível efectuar um encaminhamento directo para o endereço de IP virtual. Para que outros sistemas alcancem o endereço de IP virtual, devem ter um encaminhamento definido para tal. É esta a razão pela qual o IP virtual foi principalmente concebido para clientes ligados remotamente. No exemplo seguinte, todas as estações de trabalho apontam para uma das interfaces 10.3.2 do servidor iSeries, como respectiva porta de ligação do sistema de passagem seguinte. Quando chega um pacote ao iSeries, passa pelo processamento de pacotes. Se o endereço de destino corresponder a qualquer um dos endereços definidos no sistema (incluindo os endereços de IP virtuais), o sistema processa o pacote.

Os servidores DNS utilizam os endereços do servidor solicitado. Neste caso, todos os endereços representam o mesmo sistema. A função IP virtual pode ser utilizada ao consolidar-se vários sistemas num único sistema de grandes dimensões.

# **Tolerância a falhas**

Outra utilização para os endereços de IP virtuais é proteger contra a tolerância a falhas do encaminhamento.

Este exemplo mostra diversas formas diferentes de como um encaminhamento pode ser recuperado após uma desactivação. A ligação mais fiável é aquela em que um endereço de IP virtual é definido no sistema. Com o suporte do IP virtual, mesmo se uma interface falhar, a sessão pode continuar a comunicar utilizando outras interfaces.

Falha de rede: os encaminhamentos e ligações são ligados de novo a um caminho alternativo, caso este exista.

<span id="page-20-0"></span>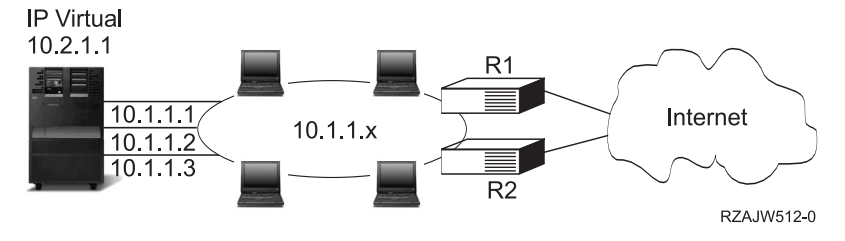

#### **O que acontece se o encaminhador R1 falhar?**

- As ligações efectuadas através do R1 são reencaminhadas através do R2.
- v A porta de ligação em falha irá detectar a recuperação do R1, mas as ligações activas irão continuar a ser executadas através do R2.

#### **O que acontece se a interface 10.1.1.1 falhar?**

- v As ligações activas para a 10.1.1.1 são perdidas, mas outras ligações para 10.1.1.2, 10.1.1.3 e 10.2.1.1 mantêm-se.
- v Reassociação de encaminhamento:
	- Anterior à V4R2: Os encaminhamentos indirectos são reassociados para 10.1.1.2 ou 10.1.1.3.
	- V4R2: Os encaminhamentos apenas são reassociados se a Interface de Ligação Preferencial estiver definida para NONE.
	- V4R3 e superior: É necessário definir 10.2.1.1 como endereço de IP virtual e endereço principal do sistema.
		- O endereço de IP principal permanece activo.
		- O sistema permanece acessível enquanto, pelo menos, uma interface física permanecer activa.

### **Encaminhamento com a conversão de endereços de rede**

A conversão de endereços de rede (NAT) proporciona o acesso a uma rede remota, habitualmente a Internet, ao mesmo tempo que protege a rede privada, mascarando os endereços de IP utilizados dentro da firewall. É possível utilizar estes tipos de NAT para encaminhar o servidor iSeries:

• [NAT mascarada](rzajwaddmasq.htm)

A NAT mascarada permite que uma rede privada seja ocultada e representada pelo endereço ligado à interface pública.

• [NAT dinâmica](rzajwdynamic.htm)

A NAT dinâmica estabelece uma ligação a partir de dentro da rede privada, para a rede pública. A diferença é que um conjunto de endereços públicos é mantido e utilizado quando uma ligação de envio é efectuada.

• [NAT estática](rzajwstatic.htm)

A NAT estática suporta ligações de recepção de uma rede pública para uma rede privada.

#### **NAT Mascarada**

A NAT Mascarada é utilizada para permitir que a rede privada seja ocultada, bem como representada, pelo endereço ligado à interface pública. Em muitas situações, este é o endereço atribuído pelo Fornecedor de Serviços da Internet (ISP) e o referido endereço pode ser dinâmico, no caso de uma ligação efectuada por intermédio do Point-to-Point Protocol (PPP). Este tipo de conversão apenas pode ser utilizado em ligações originadas na rede privada e destinadas à rede pública externa. Cada ligação de envio é mantida através da utilização de um número da porta de IP de origem diferente.

A NAT Mascarada permite que as estações de trabalho com endereços de IP privados comuniquem com sistemas centrais na Internet através do servidor iSeries. O servidor iSeries possui um endereço de IP atribuído pelo ISP local como respectiva porta de ligação à Internet. A expressão máquina ligada localmente é utilizada para referir todas as máquinas de uma rede interna, independentemente do método de ligação (LAN ou WAN) e da distância da ligação. A expressão máquinas externas é utilizada para referir as máquinas localizadas na Internet. A imagem seguinte ilustra a forma como a NAT Mascarada funciona.

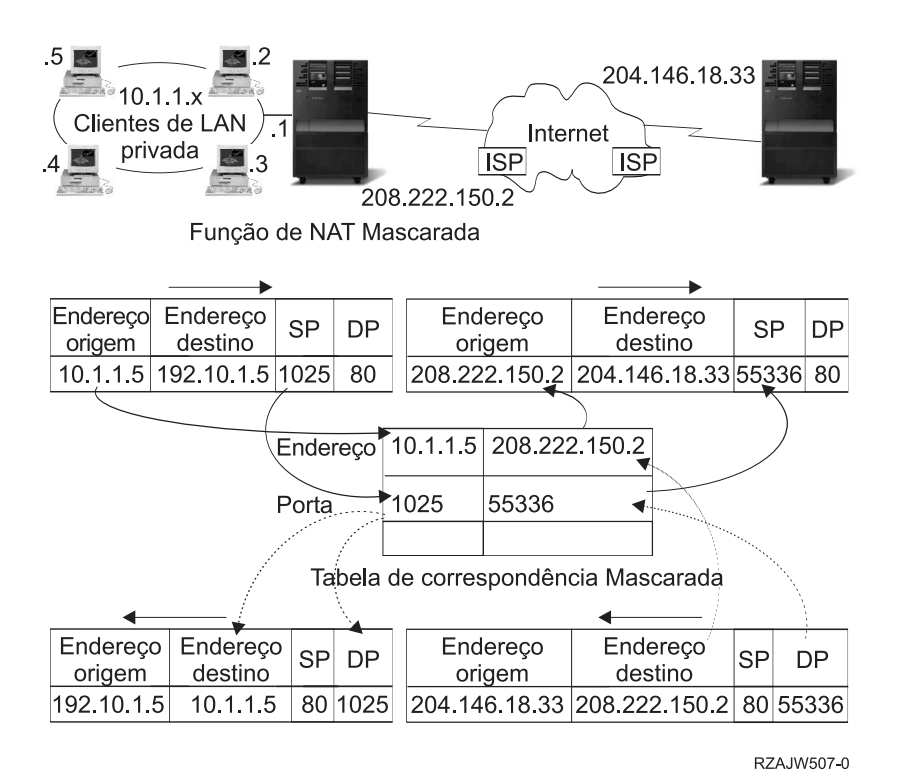

Para a Internet, todas as estações de trabalho parecem estar contidas no servidor iSeries; ou seja, apenas um endereço de IP está associado tanto ao servidor iSeries como às estações de trabalho. Quando um encaminhador recebe um pacote dirigido à estação de trabalho, procura determinar qual o endereço da LAN interna que deve recebê-lo e envia-o para lá.

Cada estação de trabalho deve ser configurada de forma a que o servidor iSeries seja a respectiva porta de ligação e também o respectivo destino assumido. A correspondência entre uma determinada ligação de comunicação (porta) e uma estação de trabalho é configurada quando uma das estações de trabalho envia um pacote ao servidor iSeries para que seja enviado para a Internet. A função NAT mascarada guarda o número da porta, por forma a que quando receba respostas para o pacote da estação de trabalho dessa ligação, possa enviar a resposta para a estação de trabalho certa.

Um registo das ligações de porta activas e do último tempo de acesso de ambos os extremos da ligação é criado e mantido pela NAT mascarada. Estes registos são periodicamente limpos de todas as ligações que ficam inactivas durante um período de tempo predeterminado, com base no pressuposto de que uma ligação que está inactiva já não está a ser utilizada.

Todas as comunicações entre a estação de trabalho e a Internet devem ser iniciadas por máquinas ligadas localmente. Esta é uma firewall de segurança eficaz; a Internet ignora a existência das estações de trabalho e não consegue difundir os endereços através da Internet.

O ponto chave para a implementação da NAT mascarada é a utilização de portas lógicas, emitidas pela NAT mascarada para distinguir entre as várias sequências de comunicação. O TCP contém um número da porta de origem e um número da porta de destino. A estas designações, a NAT adiciona um número da porta lógica.

#### **Processamento da NAT mascarada de envio:**

A mensagem de envio da imagem acima é um pacote enviado da LAN privada para a Internet. Uma mensagem de envio (da rede local para a externa) contém a porta de origem utilizada pela estação de trabalho de origem. A NAT guarda este número e substitui-o no cabeçalho de transporte por um número da porta lógica exclusivo. Para datagramas de envio, o número da porta de origem é o número da porta local.

1. O processamento da NAT mascarada de envio parte do pressuposto de que todos os pacotes IP que recebe são destinados a endereços de IP externos e, por isso, não efectua uma verificação para determinar se um pacote deve ser encaminhado localmente.

2. O conjunto de números da porta lógica procura um correspondente no nível de transporte, bem como no endereço de IP origem e na porta de origem. Se encontrar, o número da porta lógica correspondente é substituído pela porta de origem. Se não for encontrado um número da porta correspondente, é criado um novo e um novo número da porta lógica é seleccionado e substituído pela porta de origem.

3. O endereço de IP de origem é convertido.

4. O pacote é depois processado, como habitualmente, pelo IP e enviado para o sistema externo correcto.

### **Processamento da NAT mascarada de recepção (resposta e outras):**

A mensagem de recepção da imagem acima é um pacote enviado da Internet para a LAN privada. Para datagramas de recepção, o número da porta de destino é o número da porta local. (Para mensagens de recepção, o número da porta de origem é o número da porta externa. Para mensagens de envio, o número da porta de destino é o número da porta externa.)

As mensagens de resposta vindas da Internet destinadas a uma máquina ligada localmente possuem um número da porta lógica atribuído pela máscara como número da porta de destino no cabeçalho do nível de transporte. Os passos do processamento de recepção da NAT mascarada são:

1. A NAT mascarada procura na respectiva base de dados este número da porta lógica (porta de origem). Se não for encontrado, presume-se que o pacote é um pacote não solicitado, sendo devolvido, inalterado, ao programa de chamada. Então, é tratado como um destino desconhecido normal.

2. Se for encontrado um número de porta lógica correspondente, é efectuada uma nova verificação para determinar se o endereço IP de origem corresponde ao endereço de IP de destino da entrada da tabela do número da porta lógica existente. Se corresponder, o número da porta original da máquina local substitui a porta de origem no cabeçalho IP. Se a verificação falhar, o pacote é enviado de volta, inalterado.

3. Os endereços de IP locais correspondentes são colocados no destino do pacote IP.

4. O pacote é depois processado, como habitualmente, pelo IP ou pelo TCP, e vai parar à máquina correcta ligada localmente. Como a NAT mascarada exige um número da porta lógica para determinar os endereços das portas de origem e de destino correctos, não é capaz de tratar os datagramas não solicitados enviados pela Internet.

### **NAT Dinâmica**

A NAT Dinâmica apenas pode ser utilizada para estabelecer ligações a partir da rede privada para a rede pública. Um conjunto de endereços de rede é mantido e utilizado quando uma ligação de envio é efectuada. Cada ligação é atribuída a um endereço público exclusivo. O número máximo de ligações simultâneas é igual ao número de endereços públicos do conjunto. Este número é semelhante a uma correspondência de um para um entre endereços. A NAT Dinâmica permite-lhe comunicar com a Internet através de um endereço NAT dinâmico. A imagem seguinte ilustra a NAT Dinâmica.

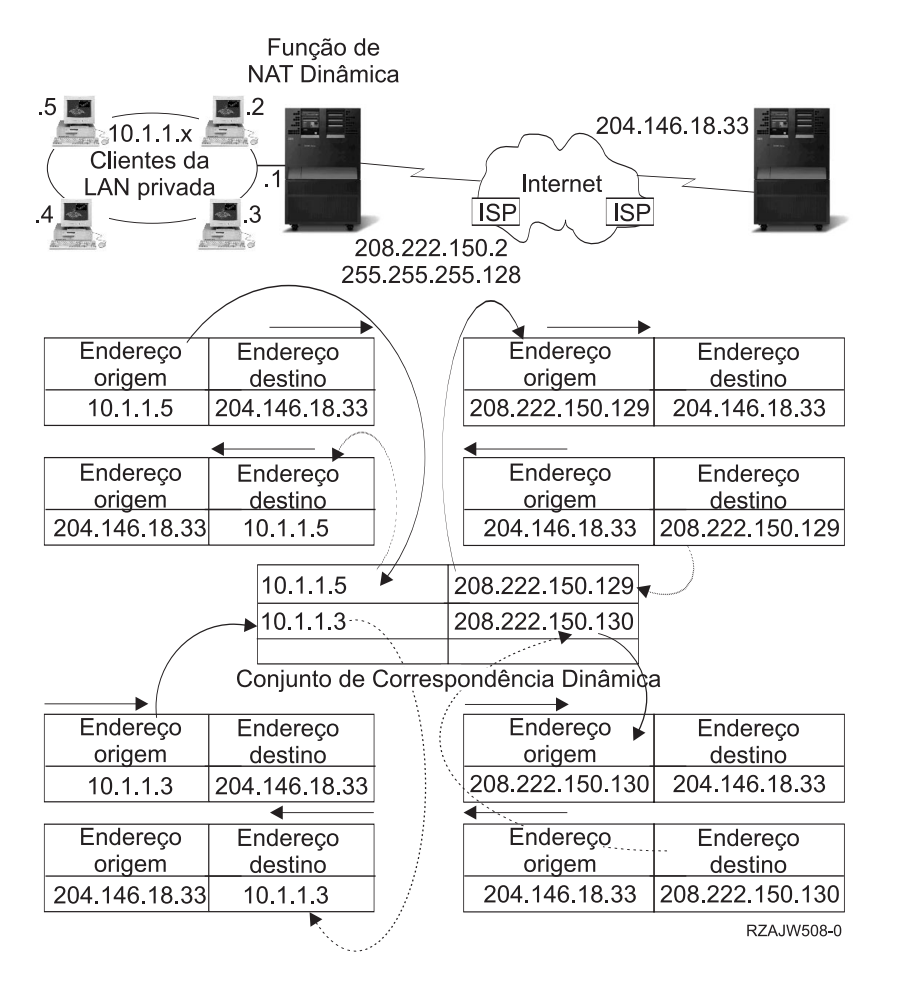

### **NAT estática**

A NAT estática é uma correspondência de um para um simples entre endereços públicos e privados. Esta NAT é exigida para suportar ligações de recepção vindas da rede pública para a rede privada. Para cada endereço local definido, tem de haver um endereço globalmente exclusivo associado.

<span id="page-24-0"></span>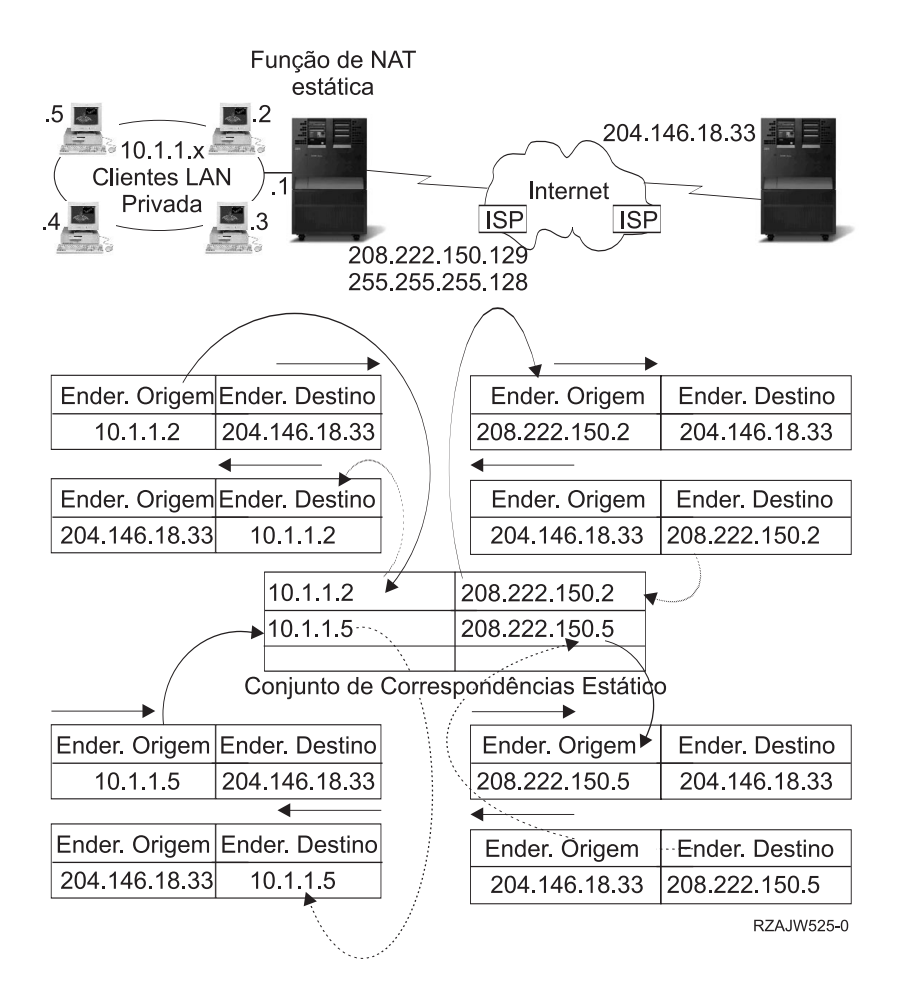

# **Encaminhamento com OptiConnect e partições lógicas**

O OptiConnect e as partições lógicas proporcionam outros ambientes para utilizar as bases de encaminhamento de ARP do proxy, ponto a ponto e interfaces IP virtuais. Seguem-se alguns métodos diferentes destas bases.

• [TCP/IP e OptiConnect](rzajwvipvolpar.htm)

O OptiConnect dá a possibilidade de definir ligações TCP/IP num bus OptiConnect. Esta página descreve esta função e a forma como poderá ser utilizada.

• [OptiConnect virtual com partições lógicas](rzajwvolpar.htm)

As interfaces OptiConnect virtuais do TCP/IP são utilizadas como caminhos de comunicação entre partições. Um único servidor iSeries pode estar dividido em partições lógicas equivalentes a várias máquinas virtuais. Cada partição possui o respectivo espaço de endereço. Para o TCP/IP, cada partição é apresentada como um servidor iSeries diferente. Esta página mostra como é possível beneficiar com esta função.

### **TCP/IP e OptiConnect**

O OptiConnect dá a possibilidade de definir ligações TCP/IP num bus OptiConnect. O TCP/IP no OptiConnect proporciona outro método para os elementos constituintes do encaminhamento como o ARP do proxy, as redes ponto a ponto não numeradas e as interfaces de IP virtuais. É possível efectuar esta configuração com uma configuração LAN emulada por OptiConnect e com uma configuração ponto a ponto OptiConnect.

Com uma **configuração LAN emulada por OptiConnect**, o bus OptiConnect é apresentado como uma LAN ao TCP/IP. É fácil de configurar, mas a conectividade OptiConnect da LAN não é automática, uma vez que exige o Routing Information Protocol (RIP) ou encaminhamentos estáticos.

A **configuração ponto a ponto OptiConnect** utiliza interfaces não numeradas ponto a ponto, que são configuradas para cada par de sistemas centrais OptiConnect. Não são criadas novas redes e, por isso, a conectividade OptiConnect da LAN é automática. Uma das vantagens desta configuração é que não são necessárias definições de encaminhamento adicionais. A conectividade entre um sistema central de uma rede e sistemas centrais de outra rede é automática. Outra vantagem é que, se duas redes estiverem activas, os dados enviados entre os servidores iSeries circulam pelo bus OptiConnect, uma vez que estes encaminhamentos possuem a máscara de sub-rede mais específica. Se o bus OptiConnect falhar, o tráfego é automaticamente comutado para a LAN token-ring.

A **configuração ponto a ponto OptiConnect com IP virtual** é uma variação da configuração ponto a ponto não numerada. É de recordar que, sempre que forem utilizadas interfaces não numeradas ponto a ponto, cada interface tem de possuir uma interface local associada especificada. Este é o endereço de IP através do qual o sistema do extremo remoto da ligação ponto a ponto irá conhecer o servidor iSeries local. Esta interface local associada poderá ser a interface LAN principal do servidor iSeries, conforme mostrado a seguir, ou uma interface IP. Ou pode utilizar uma interface IP virtual como a interface local associada. Nesta configuração, utiliza-se o bus OptiConnect como um conjunto de ligações ponto a ponto. É definida uma ligação não numerada para cada par de sistemas centrais. Tal como a configuração anterior, não são necessárias definições de encaminhamento adicionais e a conectividade entre um sistema central de uma rede e os sistemas centrais de outra rede é automática. Uma das vantagens desta configuração é que, se qualquer das redes estiver activa, irá existir um caminho para que qualquer um dos servidores iSeries seja alcançado.

Configurações de LAN em emulações de OptiConnect

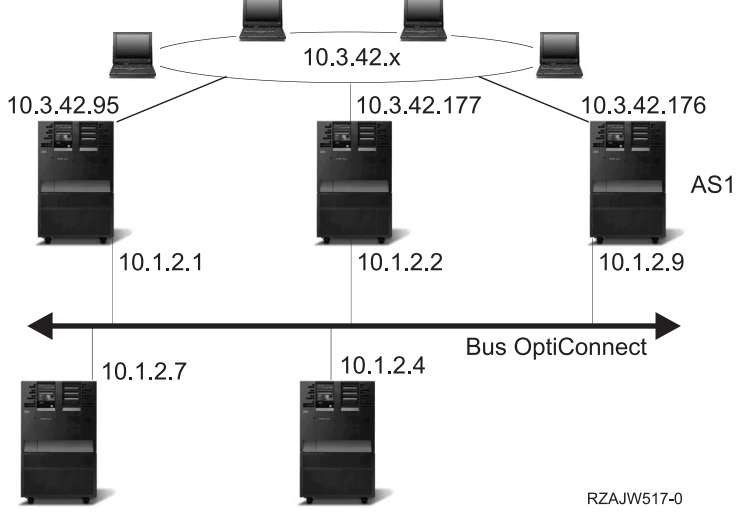

### **Encaminhamento com OptiConnect e partições lógicas virtuais**

Com partições lógicas, um único servidor iSeries é dividido, de forma lógica, em várias máquinas virtuais. As interfaces OptiConnect virtuais do TCP/IP são utilizadas como caminhos de comunicação entre partições. Cada partição possui um espaço de endereço próprio, uma ocorrência de TCP/IP própria e poderá ter adaptadores de I/O dedicados próprios. Para o TCP/IP, cada partição é apresentada como um servidor iSeries diferente. A comunicação TCP/IP entre as diferentes partições é efectuada utilizando um bus OptiConnect virtual. O código de encaminhamento TCP/IP não utiliza o caminho para outra partição de uma forma diferente de um caminho para outro sistema ligado por um bus OptiConnect físico.

Partição lógica: Interfaces de TCP/IP de Virtual OptiConnect são utilizados como caminhos de comunicação entre partições

Rede Virtual OptiConnect = 10.6.7.241 - 10.6.7.254 Fornece endereço para um máximo de 14 partições

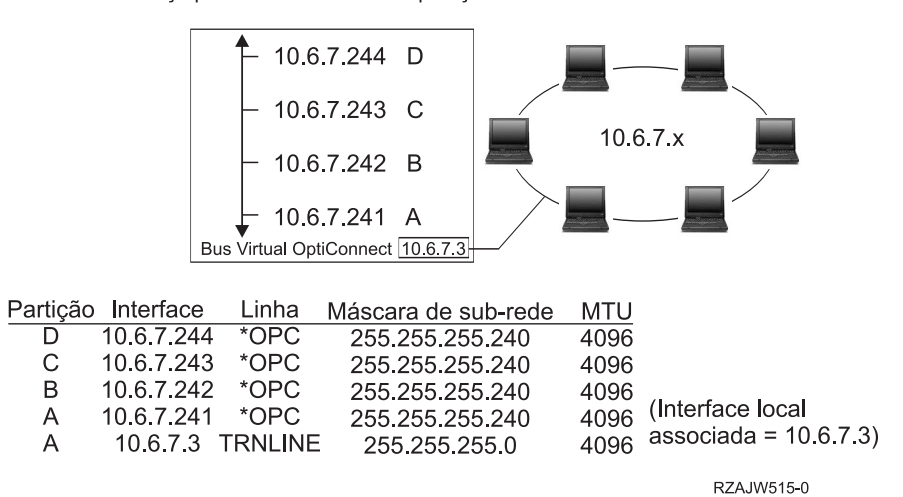

Nestes exemplos, apenas é instalado um adaptador de LAN no sistema. Este adaptador é atribuído à partição A. Os clientes da LAN necessitam de comunicar com as outras partições definidas no sistema. Para fazê-lo, deve definir uma sub-rede visível no bus OptiConnect virtual. A LAN possui um endereço de rede 10.6.7.x. Como pretende planear partições adicionais, são necessários endereços de IP. Para obter 12 endereços, deve utilizar uma máscara de sub-rede de 255.255.255.240. Esta acção proporciona-lhe os endereços de 10.6.7.241 a 10.6.7.254, um total de 14 endereços utilizáveis. É fundamental garantir que estes endereços ainda não estão a ser utilizados na LAN. Depois de obter os endereços, deve atribuir um a cada partição. Adicione uma interface a cada partição e defina o endereço no bus OptiConnect virtual.

|  |                                  |          |                   |          |           |                  | Máscara         |            | Interface       |
|--|----------------------------------|----------|-------------------|----------|-----------|------------------|-----------------|------------|-----------------|
|  | OPC                              | Particão | <b>IP</b> Virtual | Particão | Interface | Linha            | de sub-rede     | <b>MTU</b> | Local Associada |
|  | 10.6.7.3<br>10.6.7.2<br>10.6.7.1 | D        | 10.6.7.4          | D        | 10.6.7.4  | VIRTUALIP        | 255.255.255.255 | 4096       | <b>NONE</b>     |
|  |                                  |          |                   | D        | 10.6.7.1  | <b>OPC</b>       | 255 255 255 255 | 4096       | 10.6.7.4        |
|  |                                  |          |                   | D        | 10.6.7.2  | <b>OPC</b>       | 255 255 255 255 | 4096       | 10.6.7.4        |
|  |                                  |          |                   | D        | 10671     | <b>OPC</b>       | 255 255 255 255 | 4096       | 10.6.7.4        |
|  | 10.6.7.4<br>10.6.7.2<br>10.6.7.1 | С        | 10.6.7.3          | C        | 10673     | <b>VIRTUALIP</b> | 255 255 255 255 | 4096       | <b>NONE</b>     |
|  |                                  |          |                   | С        | 10.6.7.1  | <b>OPC</b>       | 255 255 255 255 | 4096       | 10.6.7.3        |
|  |                                  |          |                   | С        | 10.6.7.2  | <b>OPC</b>       | 255 255 255 255 | 4096       | 10.6.7.3        |
|  |                                  |          |                   | С        | 10674     | <b>OPC</b>       | 255 255 255 255 | 4096       | 10.6.7.3        |
|  | 10.6.7.4<br>10.6.7.3<br>10.6.7.1 | B        | 10.6.7.2          | B        | 10.6.7.2  | <b>VIRTUALIP</b> | 255 255 255 255 | 4096       | <b>NONE</b>     |
|  |                                  |          |                   | B        | 10.6.7.1  | <b>OPC</b>       | 255 255 255 255 | 4096       | 10.6.7.2        |
|  |                                  |          |                   | B        | 10673     | <b>OPC</b>       | 255 255 255 255 | 4096       | 10.6.7.2        |
|  |                                  |          |                   | B        | 10.6.7.4  | <b>OPC</b>       | 255 255 255 255 | 4096       | 10.6.7.2        |
|  | 10.6.7.3<br>10.6.7.3<br>10.6.7.2 | A        | 10.6.7.1          | Α        | 10.6.7.1  | TRNLINE          | 255 255 255 0   | 4096       | <b>NONE</b>     |
|  |                                  |          |                   | Α        | 10672     | <b>OPC</b>       | 255 255 255 255 | 4096       | 10.6.7.1        |
|  |                                  |          |                   | A        | 10673     | <b>OPC</b>       | 255 255 255 255 | 4096       | 10.6.7.1        |
|  | <b>Bus Virtual OC</b>            |          |                   | A        | 10.6.7.4  | <b>OPC</b>       | 255 255 255 255 | 4096       | 10.6.7.1        |
|  |                                  |          |                   |          |           |                  |                 |            |                 |

LAN externa 10.6.7 x destino

rzajw516-0

A criação de sub-redes visíveis é activada automaticamente quando as seguintes instruções são verdadeiras. Primeiro, o bus OptiConnect virtual é menor ou igual ao tamanho da MTU da interface LAN real. Segundo, a sub-rede do bus OptiConnect é uma sub-rede do endereço de rede da LAN. Se ambas <span id="page-27-0"></span>as instruções forem verdadeiras, então a criação de sub-redes visíveis é activada automaticamente. A interface 10.6.7.3 efectua um proxy a todas as interfaces definidas nas partições. Isto permite que os clientes da LAN fiquem ligados às partições.

### **Métodos de equilíbrio do volume de trabalho do TCP/IP**

O equilíbrio do volume de trabalho é a redistribuição do tráfego e do volume de trabalho da rede suportados pelas máquinas que processam uma grande quantidade de acessos, por vários processadores, adaptadores de interface ou servidores de sistemas centrais. Para obter o máximo rendimento possível do servidor iSeries, é necessário distribuir o volume de comunicações por várias partes do sistema.

Podem ser utilizados vários métodos de encaminhamento do TCP/IP para equilibrar o volume de trabalho do servidor iSeries:

- [Equilíbrio de carregamento baseado no DNS](rzajwdnsrr.htm) É possível utilizar o equilíbrio de carregamento baseado no DNS no volume de trabalho de recepção. Se for necessário o equilíbrio de carregamento para os clientes locais, deve ser utilizado o equilíbrio de carregamento do DNS.
- v [Equilíbrio de carregamento baseado no encaminhamento duplicado](rzajwdbrr.htm) Aqui existem informações sobre o equilíbrio do volume de trabalho de envio através de várias interfaces. Trata-se de uma solução baseada na ligação com uma maior flexibilidade do que o equilíbrio de carregamento baseado no DNS, mas não está activa para clientes locais.
- [Equilíbrio de carregamento com IP virtual](rzajwlbvip.htm) Esta solução requer a existência de uma máquina de equilíbrio de carregamento externa, tal como a IBM eNetwork Dispatcher. Os endereços de IP virtuais permitem-lhe atribuir um endereço ao sistema, em vez de atribui-lo a uma interface específica. Poderá definir o mesmo endereço para vários servidores, o que permite muitas novas opções para o equilíbrio de carregamento.

# **Equilíbrio de carregamento baseado no DNS**

O equilíbrio de carregamento baseado no DNS é utilizado para o equilíbrio do carregamento de recepção. Estão configurados vários endereços de IP de sistemas centrais no DNS para um único nome do servidor de sistema central. O DNS alterna o endereço de IP de sistema central devolvido a um pedido de resolução do nome de sistema central cliente bem sucedido. Uma vantagem deste tipo de equilíbrio de carregamento é que se trata de uma função comum do DNS. As desvantagens desta solução consistem no facto de os endereços de IP poderem ser colocados na memória cache por um cliente e de ser uma solução baseada na ligação e não uma solução baseada no carregamento.

A primeira forma de alcançar o equilíbrio de carregamento é utilizando uma função do DNS para distribuir vários endereços para o mesmo nome do sistema. O DNS irá indicar um endereço de IP diferente de cada vez que for efectuado um pedido ao registo de endereços do nome do sistema. No exemplo seguinte, cada endereço corresponde a um sistema diferente. Isto permite-lhe proporcionar equilíbrio de carregamento a dois sistemas diferentes. No caso de clientes de redes privadas, estes recebem um endereço diferente para cada pedido. Esta é uma função comum do DNS. Note que o DNS público também possui duas entradas de endereço. Estes endereços são convertidos utilizando a [NAT estática,](rzajwstatic.htm) por forma a que, se estiver na Internet, possa alcançar os dois sistemas.

<span id="page-28-0"></span>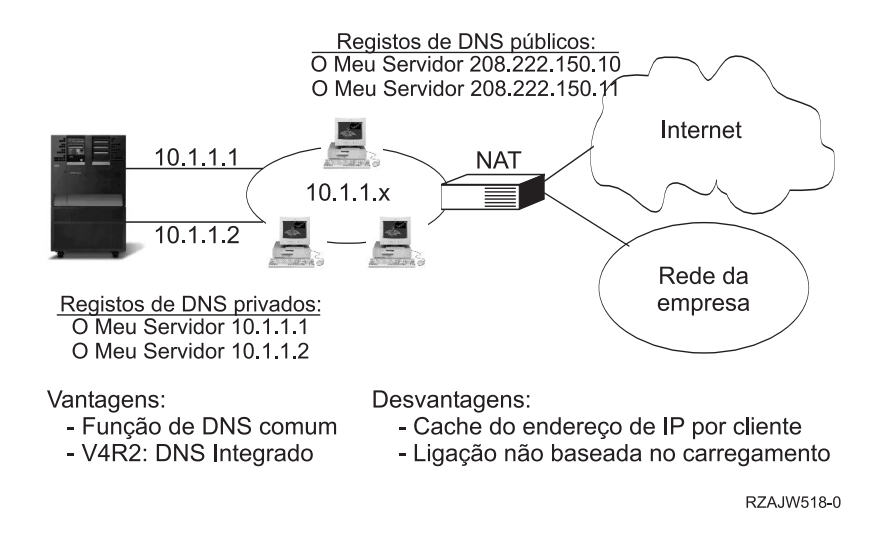

Se os programas dependerem no alcançar um sistema específico ou no regresso ao mesmo sistema depois da ligação inicial, o site e as páginas da Web devem ser codificados para enviar um nome do sistema diferente, depois de ser efectuado o primeiro contacto. Podem ser adicionadas entradas do DNS adicionais ao MyServer1 208.222.150.10 e ao MyServer2 208.222.150.11. Ao fazê-lo, os sites da Web, por exemplo, podem apontar para o MyServer2, depois do primeiro contacto. Este tipo de equilíbrio de carregamento proporciona equilíbrio pelo pedido de ligação. Na maioria dos casos, assim que o utilizador tiver processado o endereço, o cliente coloca o endereço na memória cache e não volta a perguntá-lo. Este tipo de equilíbrio de carregamento não considera a quantidade de tráfego que vai para cada sistema. De notar que este tipo de equilíbrio de carregamento apenas considera o tráfego de recepção e que é possível possuir dois adaptadores num sistema e não um adaptador em dois sistemas.

### **Equilíbrio de carregamento baseado em encaminhamento duplicado**

É possível utilizar o equilíbrio de carregamento baseado em encaminhamento duplicado para o equilíbrio do carregamento de trabalho de envio através de interfaces múltiplas. Esta é uma solução baseada na ligação com uma maior flexibilidade do que o equilíbrio de carregamento baseado no DNS, mas não está activa para clientes locais. As vantagens na utilização deste tipo de equilíbrio de carregamento consistem no facto de ser uma solução do servidor iSeries completa, de ter maior flexibilidade do que o DNS e de ser ideal para aplicações em que a maior parte do tráfego é de envio, como HTTP e Telnet. As desvantagens consistem no facto de ser uma solução baseada na ligação (e não uma solução baseada no carregamento), de não estar activa para clientes locais e de não ter qualquer efeito em pedidos de recepção.

No exemplo seguinte, três adaptadores do sistema estão ligados ao mesmo segmento LAN. É necessário configurar um dos adaptadores apenas como linha de recepção e configurar os outros dois adaptadores como de envio. Os clientes locais continuam a funcionar da mesma forma que anteriormente. Quer isto dizer que a interface de envio é a mesma que a interface de recepção. Lembre-se de que o sistema local é qualquer sistema que não exija um encaminhador para atingi-lo. Poderia ser uma rede de grandes dimensões, se fossem utilizados comutadores em vez de encaminhadores.

<span id="page-29-0"></span>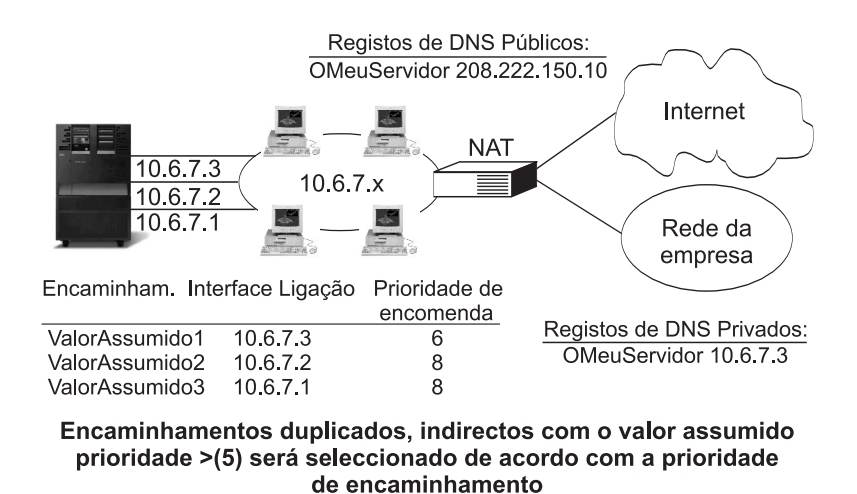

Desvantagens:

Vantagens:

- Solucão AS/400 total
- Maior flexibilidade que DNS
- Adequado a HTTP, Telnet
- Baseado na ligação, não baseado no carregamento

- Não activo para clientes locais

- Sem efeito em pedidos recentes

RZA.IW511-0

#### **Onde é possível configurá-lo?**

É possível configurar esta solução na linha de comandos Adicionar Encaminhamento TCP/IP e também na interface iSeries Navigator. Uma possibilidade é denominada prioridade de encaminhamento duplicado e a outra interface de ligação preferencial. Se o valor da prioridade de encaminhamento duplicado for mantido conforme o valor assumido de 5, nada acontece. Se for definido um valor superior a 5, as ligações são distribuídas entre os encaminhamentos com a mesma prioridade. A interface de ligação preferencial é utilizada para ligar um encaminhamento a uma interface específica através do endereço de IP, em vez de ligar logo à primeira interface contactada pelo sistema.

No exemplo acima, existe um adaptador ″de recepção″ (10.6.7.3) com uma prioridade de encaminhamento duplicado de 6. Os outros dois adaptadores estão configurados com uma prioridade de encaminhamento de 8. Como a prioridade de encaminhamento num adaptador é 6, não será seleccionada para uma ligação de envio, a menos que todas as interfaces de prioridade de encaminhamento individual de 8 estejam em baixo.

Todas as interfaces de envio devem ser colocadas à mesma prioridade. Se algumas tiverem um valor e outras outro valor, apenas as interfaces com maior valor serão utilizadas.

Tenha em atenção que o DNS aponta para a interface 10.6.7.3, tornando-a a interface de recepção. Mesmo que decida não utilizar a prioridade de encaminhamento duplicado, deve sempre definir um encaminhamento assumido para fora do sistema em cada interface, utilizando o parâmetro interface de ligação preferencial.

## **Recuperação de falhas do adaptador utilizando o IP virtual e o ARP de Proxy**

#### **Situação**

O seu iSeries de produção trata a entrada de dados quer a partir do cliente remoto, quer a partir do cliente de rede local. Tem a aplicação crítica da empresa incluída. À medida que a empresa se foi desenvolvendo, também aumentaram as respectivas exigências quanto ao iSeries e à rede. Devido a este <span id="page-30-0"></span>crescimento, tornou-se imperativo que este iSeries se tornasse disponível na rede sem tempos de inactividade imprevistos. Se, por qualquer motivo, um adaptador de rede ficar indisponível, outros adaptadores de rede no iSeries deverão tomar o lugar do primeiro, de modo a que os clientes da rede não se apercebam de quaisquer falhas.

#### **Objectivos**

O conceito de disponibilidade tem muitos aspectos diferentes de redundância e cópia de segurança relativamente a componentes em falha. Neste cenário, o objectivo consiste em providenciar a disponibilidade da rede no iSeries para os respectivos clientes, em caso de falha do adaptador.

#### **Detalhes**

Uma forma de efectivar o cenário anterior é estabelecer várias ligações físicas com a rede local a partir do seu iSeries. Considere a figura que se segue.

#### **Figura 1. Recuperação de falhas do adaptador sem clientes locais**

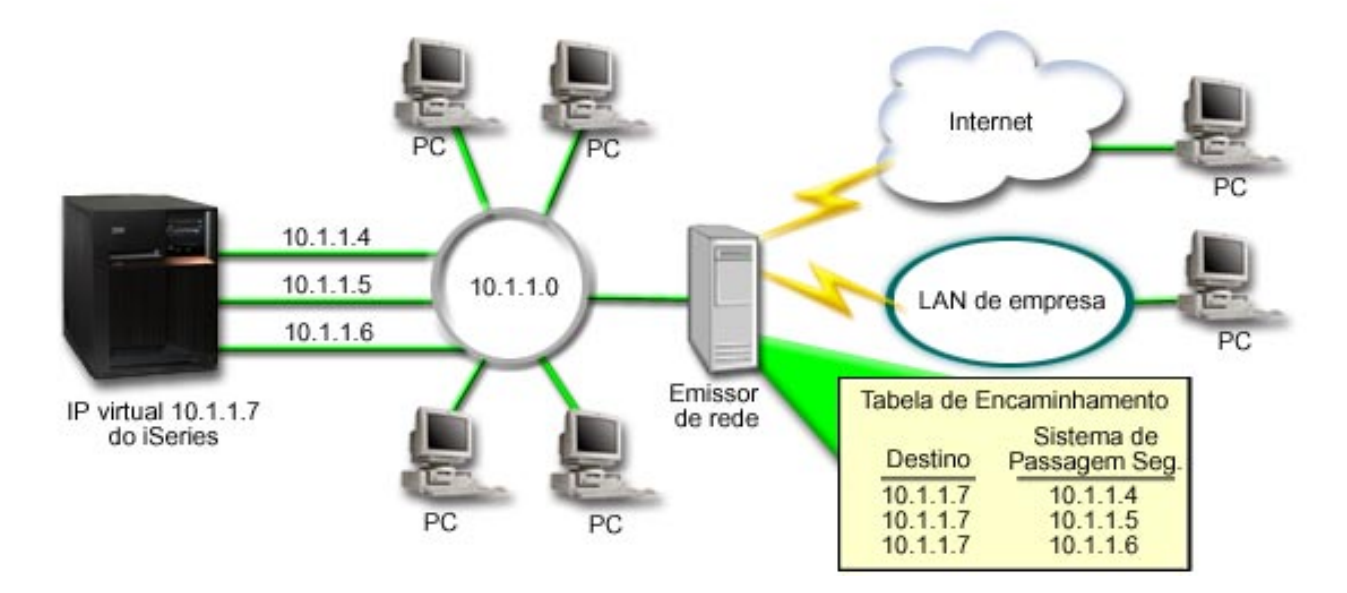

Cada uma destas ligações físicas teria um endereço de IP diferente. Em seguida, poder-se-ia atribuir um endereço de IP virtual ao sistema. Este endereço de IP virtual é o endereço de IP pelo qual todos os respectivos clientes o reconhecerão .Todos os clientes remotos (clientes que não estão fisicamente ligados à mesma rede local que o iSeries) comunicarão com o iSeries através de um servidor de equilíbrio de carga externo como, por exemplo, um distribuidor de rede. Quando os pedidos de IP provenientes dos clientes remotos atravessam o distribuidor de rede, este encaminha os endereços de IP virtuais para um dos adaptadores de rede no iSeries.

Se a rede local à qual está ligado o iSeries tiver clientes, estes clientes não utilizarão o distribuidor de rede para direccionar o respectivo tráfego ligado localmente porque isso iria sobrecarregar desnecessariamente o distribuidor de rede. Deveriam ser criadas entradas de encaminhamento semelhantes às tabelas de encaminhamento no distribuidor de rede mas, dado o grande número de clientes, isto seria altamente impraticável. Esta situação está descrita na figura que se segue.

#### **Figura 2. Recuperação de falhas do adaptador com clientes locais**

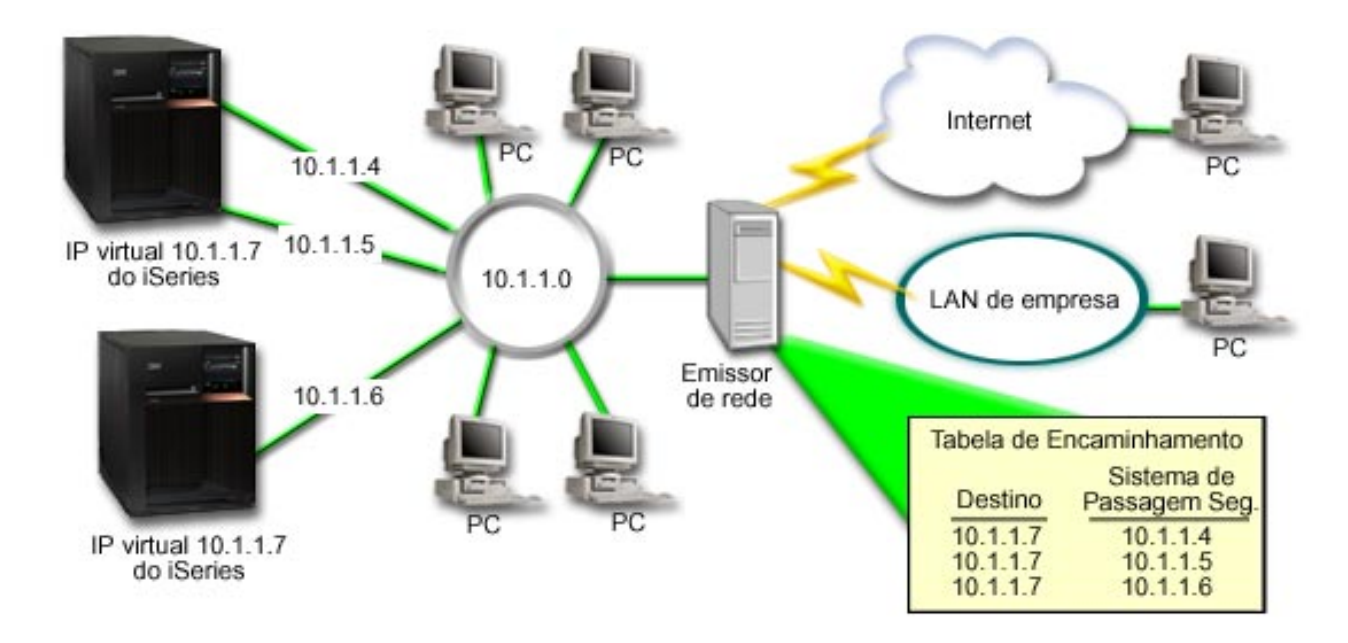

Tal como no OS/400 V5R2, os clientes locais (os clientes que estão ligados à mesma rede local que o iSeries) podem agora ligar ao endereço de IP virtual do iSeries através de ARP. Isto permite que os clientes locais disponham igualmente de uma solução de recuperação de falhas do adaptador.

A solução também pode envolver a utilização de dois ou mais servidores do iSeries que se suportem mutuamente. Se um dos sistemas iSeries ficar indisponível, o segundo sistema pode funcionar como uma recuperação de falhas. A figura que se segue mostra a mesma configuração utilizando dois servidores do iSeries:

**Figura 3. Recuperação de falhas do adaptador com vários iSeries e clientes locais**

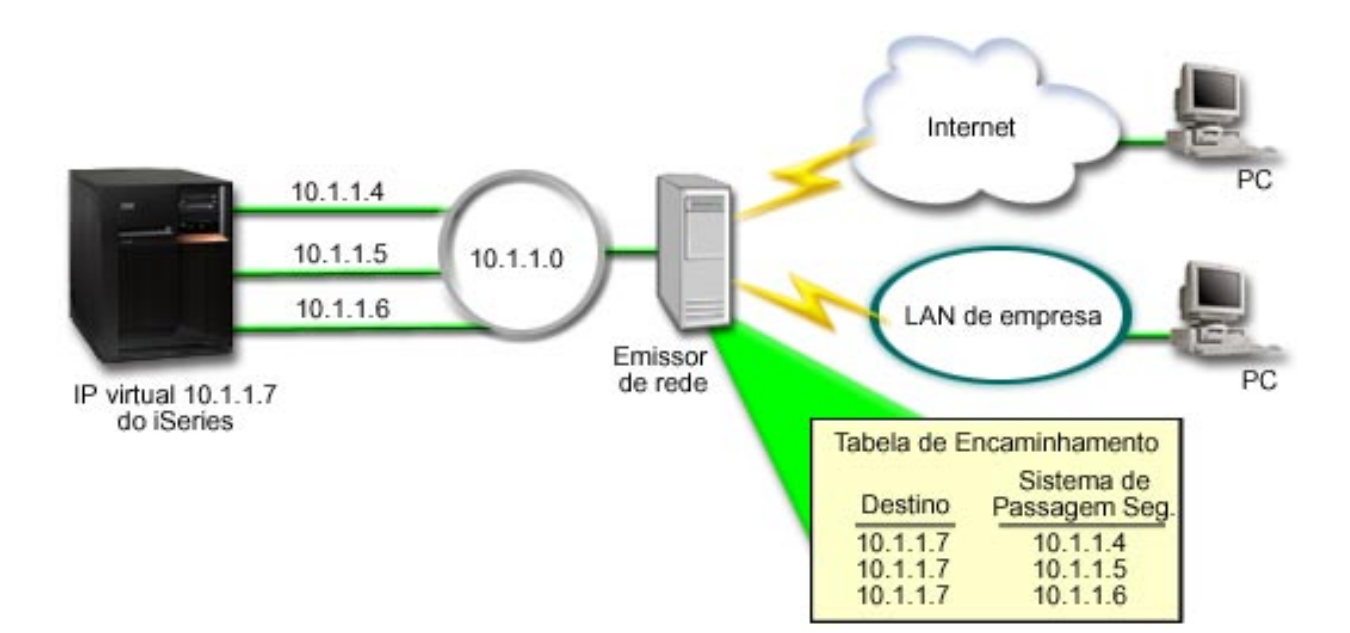

O encaminhamento de pacotes é igual ao encaminhamento para um único iSeries e para os respectivos clientes remotos; no entanto, existe uma diferença distinta quanto aos clientes locais. Se tiver vários iSeries a utilizar o mesmo endereço IP virtual, só poderá utilizar um deles como proxy do iSeries. Neste

<span id="page-32-0"></span>caso, teria o iSeries com as duas ligações à rede local a funcionar como proxy.

#### **Passos de configuração**

A configuração do equilíbrio de carga utilizando o IP virtual e o ARP de proxy é muito semelhante às configurações de TCP/IP standard, com a adição de uma interface de TCP/IP virtual. No caso anterior de recuperação de falhas do adaptador com clientes locais (Consulte [25\)](#page-30-0), os passos de configuração gerais seriam os seguintes:

#### 1. **Configurar uma interface de TCP/IP virtual.**

Utilizando o iSeries Navigator, crie uma interface de TCP/IP virtual. Poderá encontrar o novo assistente de Interfaces de IP Virtuais em:

**Rede**—>**Configuração de TCP/IP**->**IPv4**->**Interfaces**. Em seguida, faça clique sobre **Interfaces** e escolha **Nova Interface**->**IP Virtual**.

Para o nosso exemplo, introduziríamos um endereço de IP 10.1.1.7 com uma máscara de sub-rede 255.255.255.255. Assim que tenha criado a interface Virtual, faça clique com o botão direito do rato sobre a interface e seleccione **Propriedades**. Faça clique sobre o separador **Avançadas** e marque a caixa de verificação **Activar ARP de Proxy**.

#### 2. **Crie interfaces de TCP/IP para todas as suas ligações físicas à rede local.**

Utilize o assistente de Criação de Interface de TCP/IP para criar as suas interfaces de TCP/IP. O assistente está no iSeries Navigator e poderá encontrá-lo em:

**Rede**—>**Configuração de TCP/IP**->**IPv4**->**Interfaces**. Em seguida, faça clique como o botão direito do rato sobre **Interfaces** e escolha **Nova Interface**->**Rede Local**. Conclua o assistente para cada uma das suas ligações à rede local.

Para o nosso exemplo, o assistente deveria ser executado três vezes para introduzir os endereços de IP10.1.1.4, 10.1.1.5 e 10.1.1.6 com uma máscara de sub-rede 255.255.255.0. Após ter concluído cada interface, faça clique com o botão direito do rato sobre a interface e escolha **Propriedades**. No separador **Avançadas**, associe a interface à interface de IP Virtual que criou no passo 1. Pode associar as interfaces com a caixa de selecção **Interface local associada**.

### **Outras informações sobre o encaminhamento e equilíbrio do volume de trabalho do TCP/IP**

DNS é um sistema avançado para gerir nomes do sistema central que estão associados a endereços Internet Protocol (IP) em redes TCP/IP. É aqui que encontra os conceitos e procedimentos básicos necessários para saber como configurar e administrar o DNS.

O tópico As partições lógicas fornece mais informações de fundo e detalhes.

A Administração de filtros de IP e NAT ajuda-o a gerir as regras de filtragem. Algumas das funções incluem adicionar comentários, editar e visualizar.

O manual OptiConnect fornece informações sobre o encaminhamento com OptiConnect. Este é um manual online do servidor iSeries chamado OptiConnect for OS/400 V4R4.

Point-to-point protocol é habitualmente utilizado para ligar um computador à Internet. PPP é um standard da Internet e é o protocolo de ligação mais utilizado entre os Fornecedores de Serviços Internet (ISPs, Internet Service Providers).

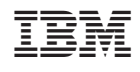